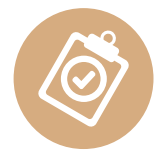

### **PARTAGE D'EXPERIENCES**

Le partage d'expériences capitalise les savoir-faire originaux des structures APAJH. Il permet de valoriser et essaimer des pratiques ou expériences innovantes, c'est-à-dire allant au-delà de la stricte conformité réglementaire et facilitant la résolution de problèmes. Celles-ci peuvent concerner des thématiques diverses : l'accompagnement des personnes, l'usage du numérique, le développement de nouveaux dispositifs, l'amélioration continue, l'organisation...

States Association fédérée ou territoire : Territoire rhodanien

● Association fédérée ou territoire : <u>Territoire rhodanien ........</u><br>● Structure(s) concernée(s) : <u>SESSAD 69 - Fédération APAJH</u>

● Intitulé de la bonne pratique :

Réalisation et mise à disposition d'un guide d'utilisation du logiciel DUI (Dossier Usager Informatisé) proposé par la solution Médiateam.

- Objectif visé :
	- Favoriser l'appropriation du logiciel DUI par les utilisateurs.
	- Guider les utilisateurs pour la saisie des informations dans le DUI en lien avec les attendus de la structure.
	- Faciliter le passage entre le suivi du dossier papier ou Excel et le suivi via le logiciel DUI.
- $\bullet$  Description synthétique :

Chaque personne accompagnée dispose d'un DUI.

Il contient et rassemble toutes les informations qui la concernent et qui sont utiles à son accompagnement. Le logiciel DUI est hébergé par la solution MÉDIATEAM.

Le DUI est mis en place afin de :

- respecter la Loi ;
- améliorer la gestion du dossier pour une meilleure qualité des services et des soins proposés, ainsi que la coordination entre les acteurs qui participent à la mise en oeuvre du projet de la personne.

Ce guide est établi par les pilotes de chaque structure (DE, DA, CDS) à partir d'un modèle proposé. Il n'est pas obligatoire, mais il permet aux pilotes de définir, entre autres, les attendus dans la saisie du logiciel. Il constitue une aide pour les utilisateurs afin de saisir les bonnes informations au bon endroit. Synthétique, il peut ainsi facilement être consulté par le professionnel si nécessaire.

Il est adaptable en fonction des attendus de chaque structure et, au besoin, des utilisations spécifiques du DUI.

#### **e** Personne ressource

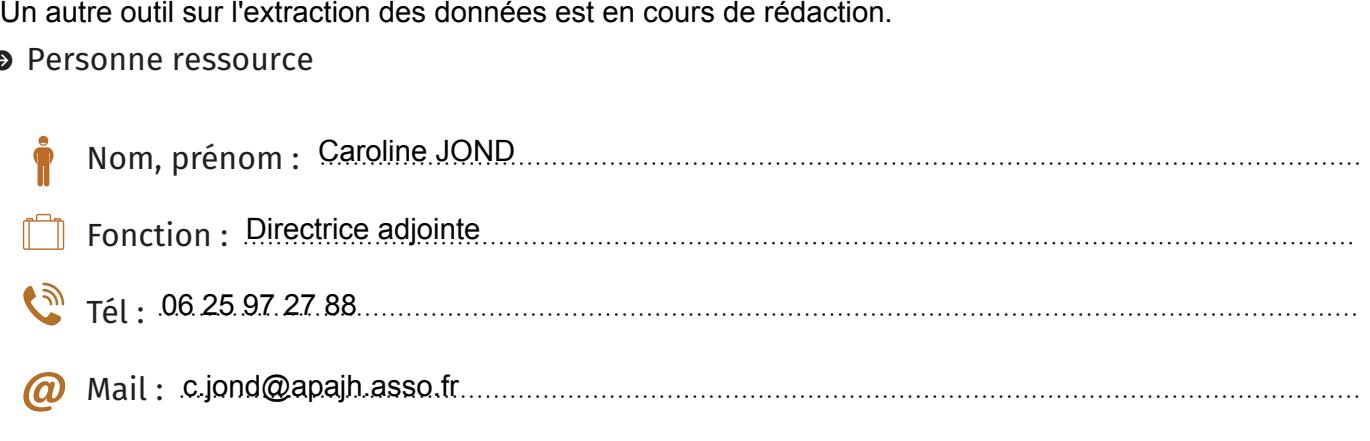

Validation de la fiche par le directeur le ....../....../....... 19 06 2024

Pièces jointes  $\mathcal{V}$ 

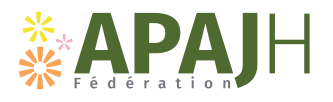

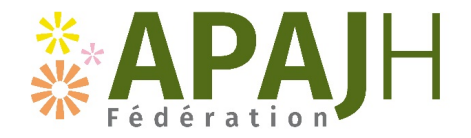

# **GUIDE MEDIATEAM « NOM DE LA STRUCTURE »**

Mediateam = logiciel de l'usager et de coordination des accompagnements des enfants.

C'est le DOSSIER UNIQUE INFORMATISE (DUI).

Il y a la partie dossier et la partie suivi

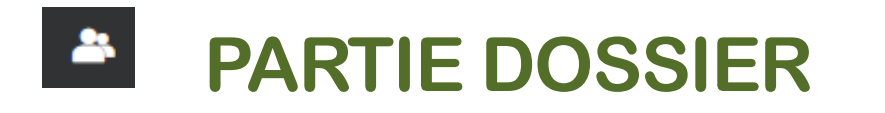

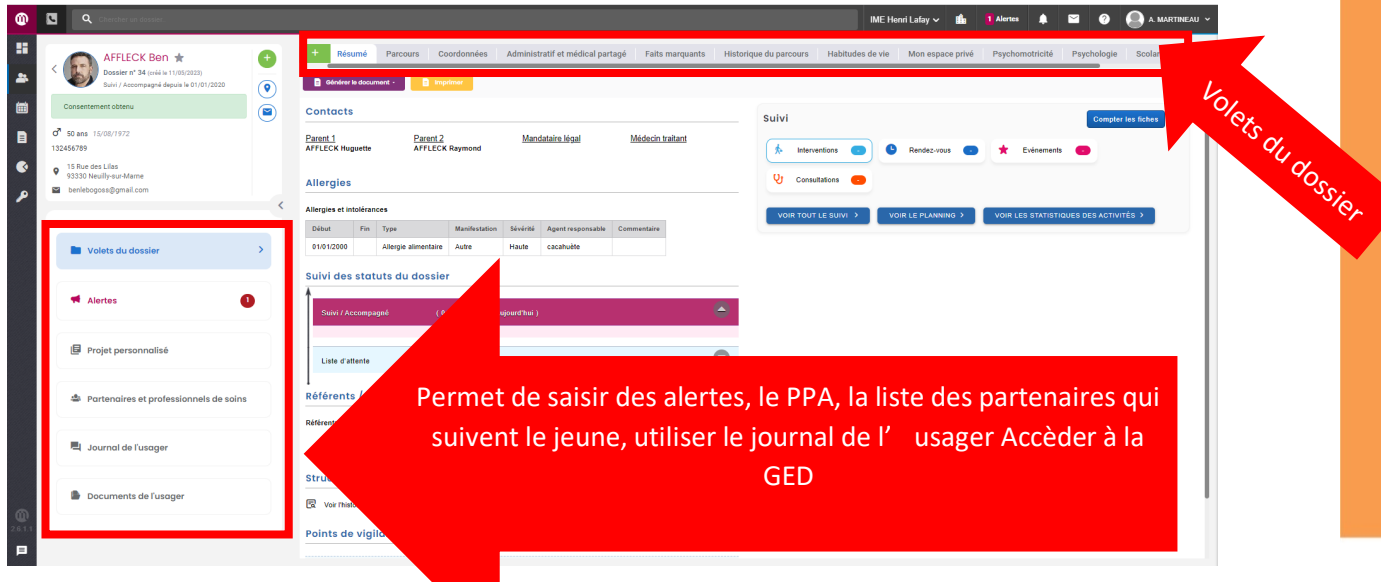

Un dossier contient des volets (*les volets sont activés en fonction des besoins des personnes accompagnées*)

- *1.* Création d'un dossier au moment de la **réception de la personne** *par le secrétariat*
- *2.* Renseignement des données administratives à l'arrivée (volet coordonnées, volet administratif et médical partagé et volet parcours) *par le secrétariat*
- *3.* Intégration des documents administratifs dans la Gestion Electronique des Documents (GED) des volets *par le secrétariat*

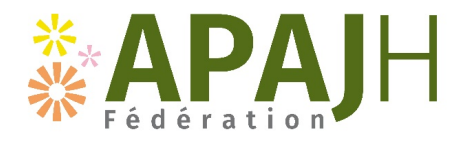

*4.* Intégration des documents dans la GED des volets métiers *par les professionnels concernés* 

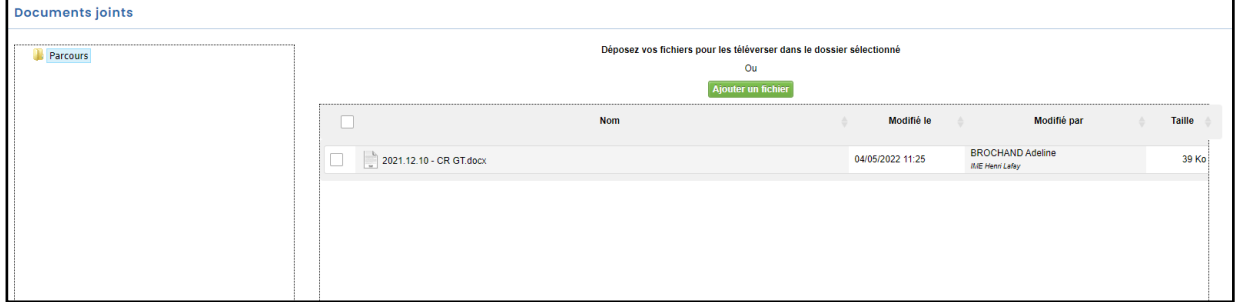

Comment on nomme les documents du dossier ? :

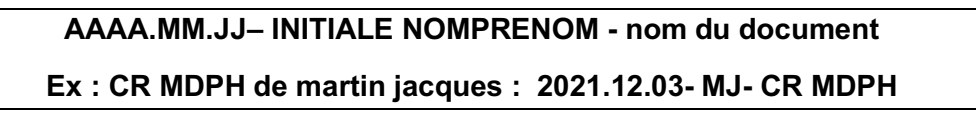

- 5. Composition des volets :
	- a. Résumé = reprend toutes les informations « centrales du dossier »
	- b. Parcours = parcours dans les structures APAJH (car un dossier est partageable), son statut, son coordonnateur, on renseigne ici la date où le DIPC a été signé = c'est le consentement de la personne.

Référents / Coordonnateurs de parcours / Référents externes eurs de parcours MARTINEAU Adeline (Directrice Adjointe)

*Les référents renseignent et mettent à jour :* 

c. Coordonnées = on a toutes les coordonnées concernant la personne mais aussi sur les partenaires de la personne (ex : médecin traitant, orthophoniste libérale, …)

*Les coordonnées des familles doivent être modifiées par le coordinateur et co-coordinateur*

*d.* Administratif et médical partagé : informations administratives / sociales / médical partagée

*Les informations sont saisies par le secrétariat et compléter par le coordinateur et co-coordinateur notamment sur le médical partagé*

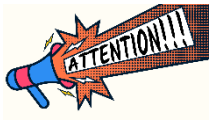

e. Faits marquants : ce volet renseigne les évènements qui impactent l'accompagnement (ex : hospitalisation, placement, IP, signalement, évènement important dans la vie du jeune, …). Ce n'est pas la fiche d'information ponctuelle à **ne pas confondre avec le compte rendu des fiches d'intervention**.

Nom de la structure – guide Mediateam Date de réalisation/mise à jour

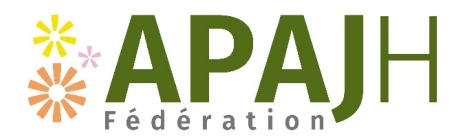

f. Historique de parcours : c'est ce qui s'est passé avant l'arrivée au FAM

*Il est renseigné par le coordinateur et co-coordinateur à l'admission*

g. Habitudes de vie : c'est une carte d'identité de la personne

*Il est renseigné par le coordinateur et co-coordinateur à l'admission*

*h.* Ensuite il y a les volets par métier : les informations, bilans ou évaluations seront établis dans un document Word et glissés dans Mediateam.

*Sii l'écrit est validé* è *enregistrement du word en PDF et suppression du word.* 

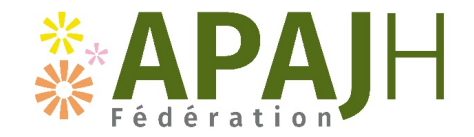

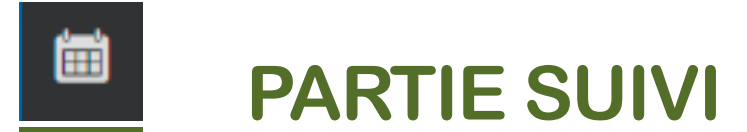

#### **Les fiches d'intervention/ fiche de rendez-vous / (consultations pour le médecin)**

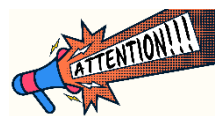

Différence entre RDV et fiche d'intervention :

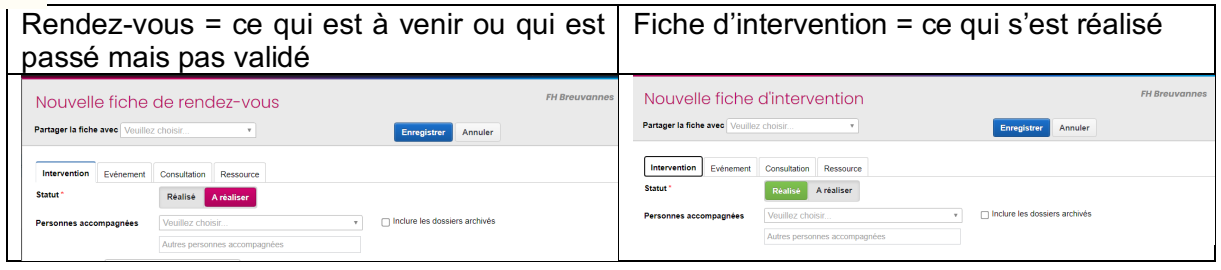

On peut renseigner des rendez-vous de manière récurrente si l'on veut mais attention au période de fermeture, il n'y a pas de suppression automatique des fiches pour les vacances et jours fériés !

Si vous choisissiez de mettre des rendez-vous récurrents, il faudra penser à supprimer les séances lors des vacances scolaires et les jours fériés

Il faut valider la réalisation des rendez-vous pour qu'ils deviennent des fiches d'intervention et donc des actes !

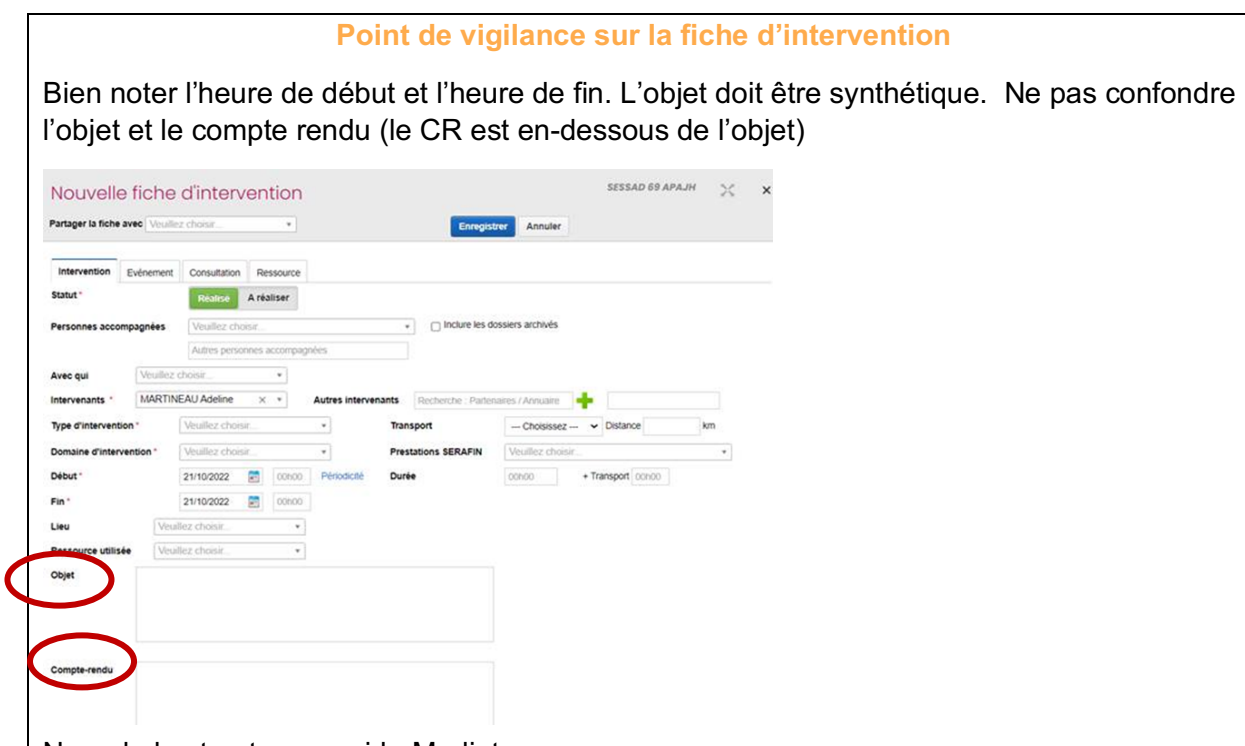

 $<sup>1</sup>$  Nom de la structure – guide Mediateam</sup> Date de réalisation/mise à jour

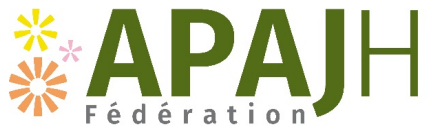

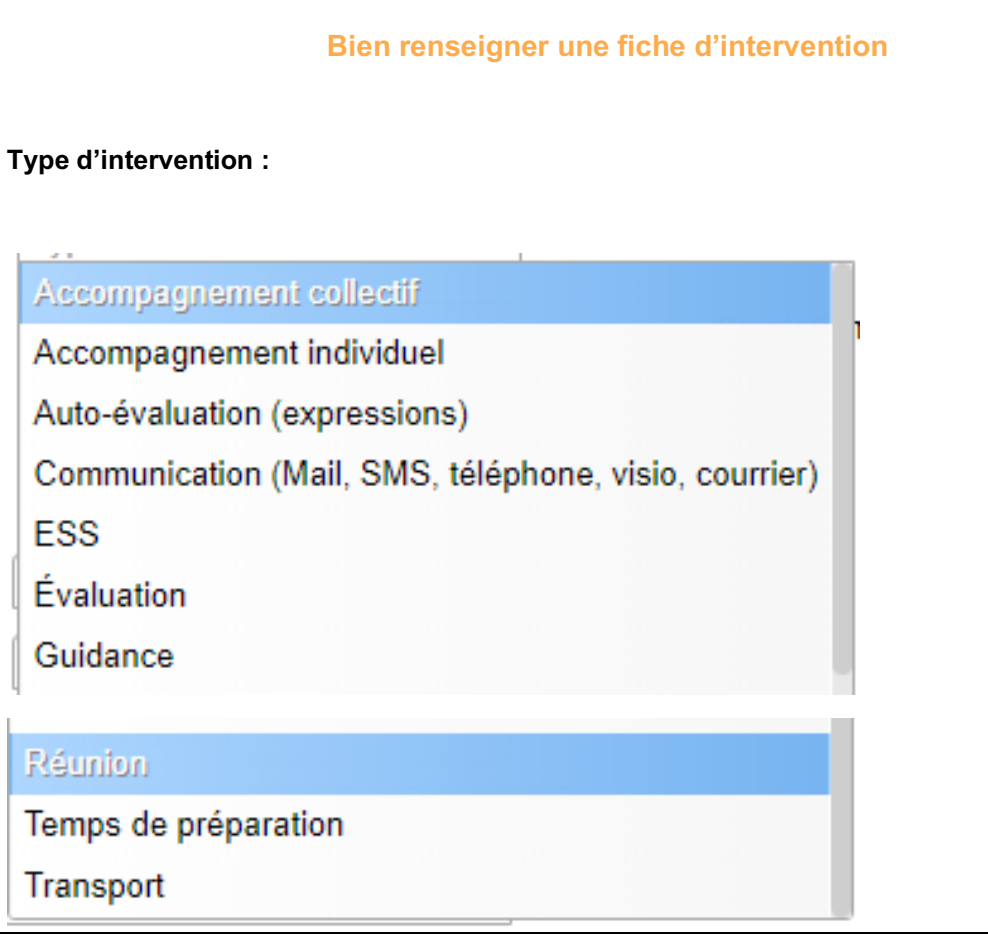

Accompagnement collectif = Plusieurs personnes accompagnées par l'ESMS bénéficient d'une prestation en même temps (exemple atelier, groupes contes, groupes habiletés sociales…)

Accompagnement individuel = Toute intervention directe auprès de l'enfant/ du jeune dans son environnement (domicile, en classe, centre de loisir, …)

Autoévaluation (Expression) = la personne, le jeune ou la famille évaluent les besoins

Communication (Mail/Tél/Courrier/SMS) = Informations échangées avec les partenaires, les jeunes, les personnes accompagnées et/ou la famille autour de la situation de l'enfant/ du jeune en s'appuyant sur les différents outils de communication

ESS = Participation aux équipes de suivi de scolarisation

Evaluation = Observation en classe /Observation à domicile, dans l'ESMS /Passation de bilans paramédicaux/ Observation par professionnels éducatifs, sociaux /Evaluation douleur /

Guidance = Apporter un soutien/des conseils à la famille, école, ESMS qui va accueillir le jeune (le lieu de stage par exemple, …), auprès des entreprises qui vont accueillir le jeune

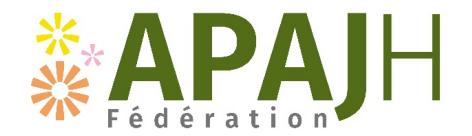

Réunion = Projet personnalisé, plan d'accompagnement /Avec la Famille (groupe de paroles dans le cadre du soutien à la parentalité et repéré dans le PPA de la personne, point avec la famille, ...) / Synthèse, point de situation évoquée en équipe / Avec partenaires (réunion de concertation pluri professionnelle autour de la situation de la personne, développement réseau,…) / PAG, GOS

*Préciser dans l'objet de la fiche d'intervention le type de réunions* 

Temps de préparation = Création et adaptation de supports (exemple supports de communication, support pour la réalisation du groupe, …) / *Une fiche par personne accompagnée*

**Lieu** = *à renseigner systématiquement* 

**Domaine** = c'est en lien avec les besoins SERAFIN PH

**Prestation** = en lien avec SERAFIN PH *on ne renseigne qu'une SERAFIN PH dans la fiche d'intervention (il faut se placer en tant que personne accompagnée afin de savoir quelle prestation est délivrée)*

**Transport (=trajet)** = le temps passé par le professionnel pour réaliser le trajet.

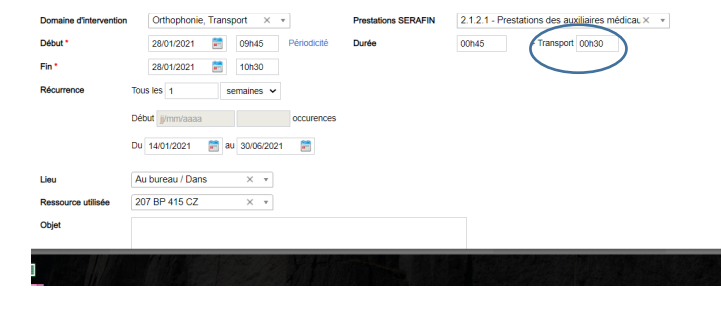

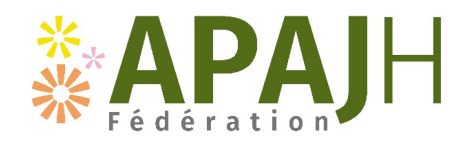

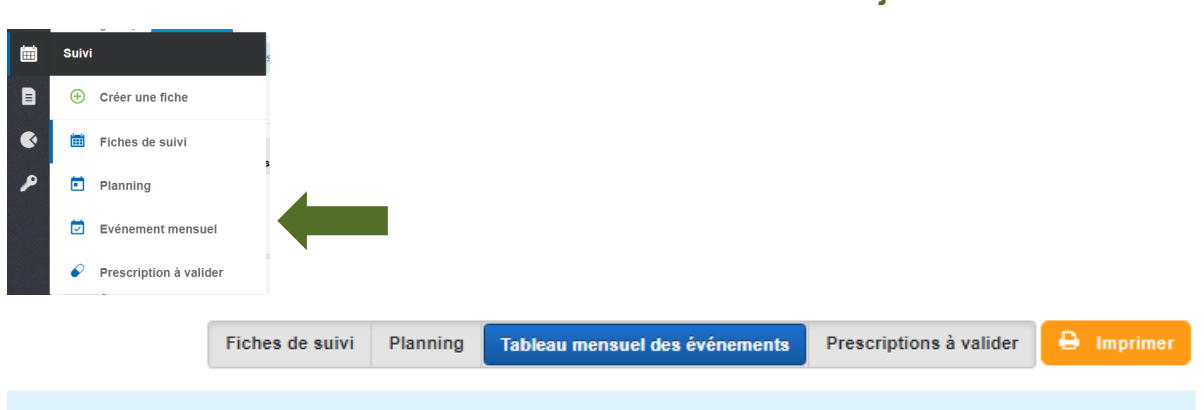

**Les EVENEMENTS = absences des jeunes :** 

Les absences: prévues ou non prévues sont à renseigner par l'équipe éducative en temps réel.

**C'est obligatoire** car il sert à suivre les journées réalisées sur l'année.

*Ex : jean paul absent du 24/05/2021 au 1/06/2021 à cause de vacances en famille* 

### **Attention : il faut saisir les horaires de départ et de retour**

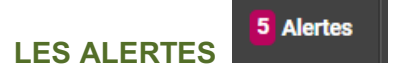

Elles apparaissent sur votre tableau de bord et dans le dossier de l'usager. Il y a des alertes automatiques et manuelles (créées par les utilisateurs)

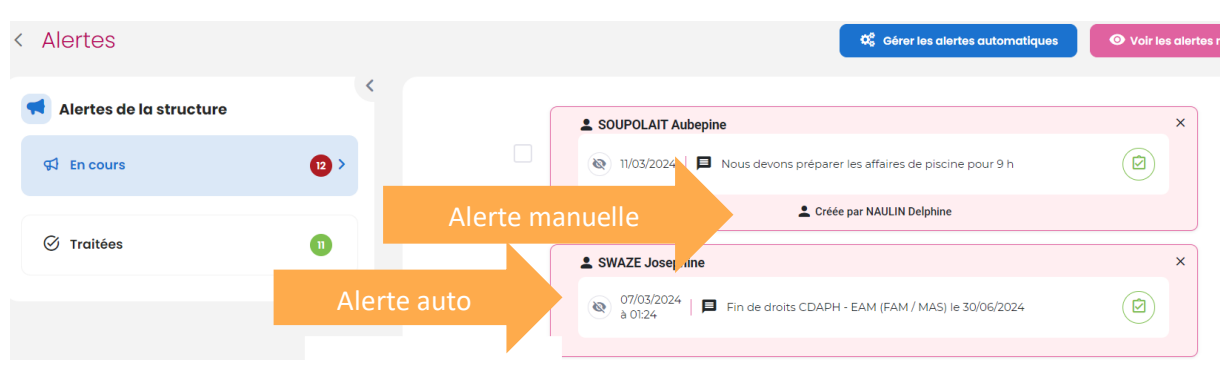

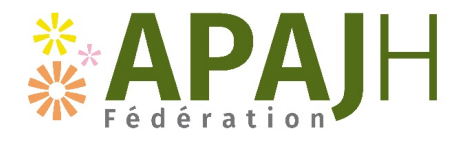

#### **TRUCS ET ASTUCES**

#### **Notifications internes et boite mail :**

Etapes pour paramétrer son compte

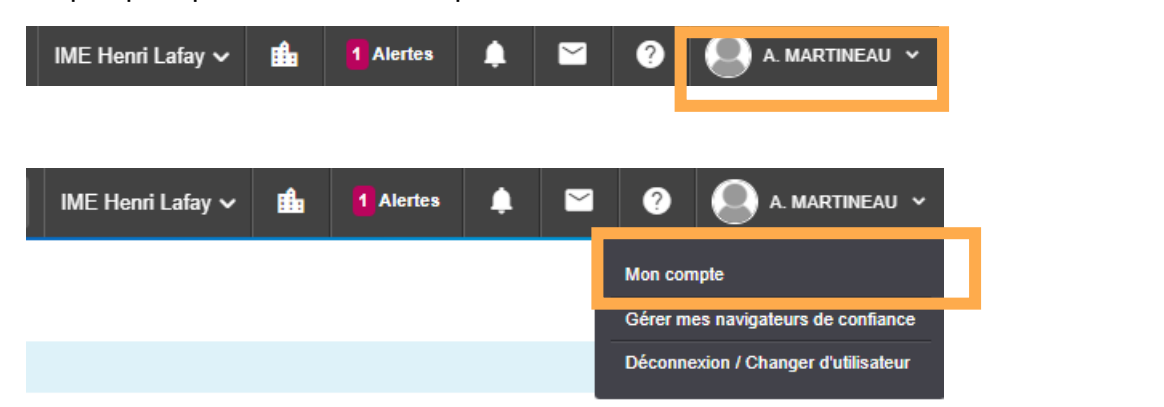

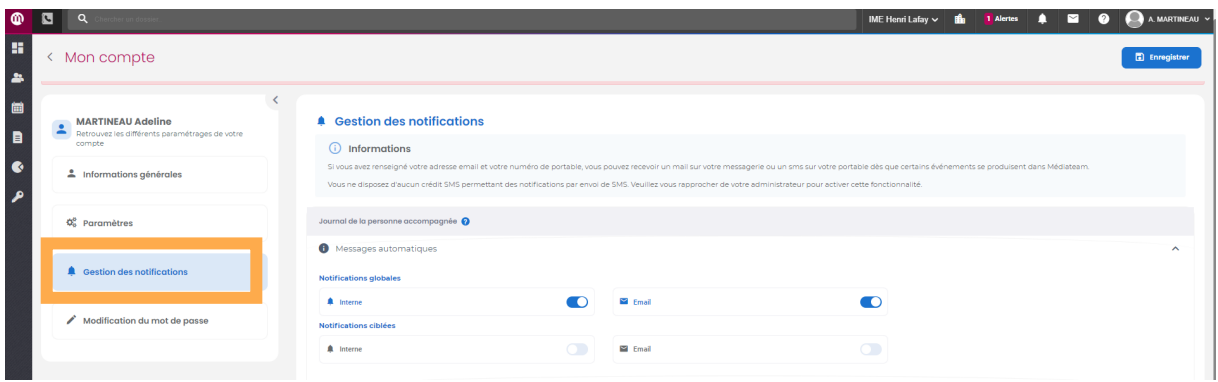

#### **Filtres :**

Il est possible de faire des filtres personnalisés propre à chaque utilisateur on les trouve en haut sur la barre bleue dans la partie dossier et suivi

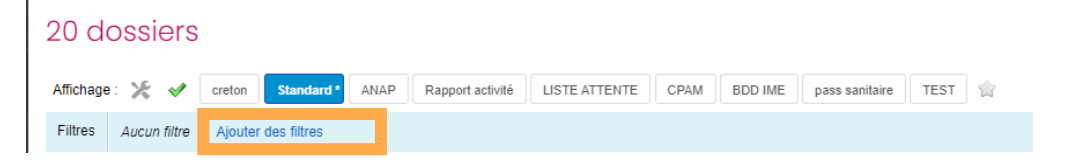

Sélectionner la donnée qui nous convient ex : tous les enfants qui sont actuellement suivis et dont le référent est SEBASTIEN BOUTEILLER

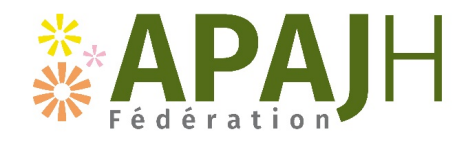

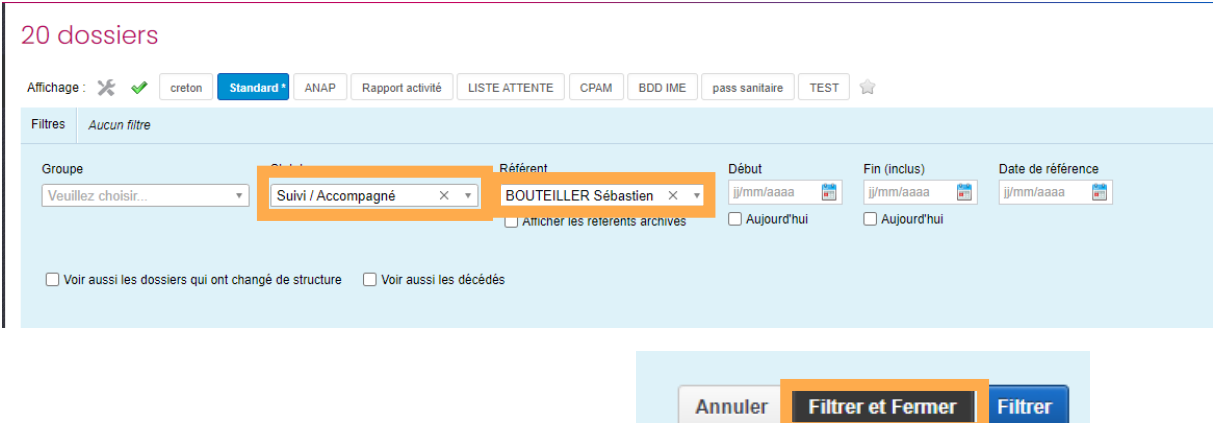

Cliquer sur filtrer et fermer

Cliquer sur la coche verte et enregistrer sous forme d'un nouvel affichage « référence de Sébastien »

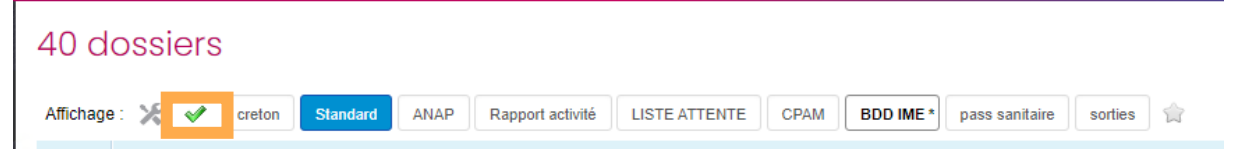

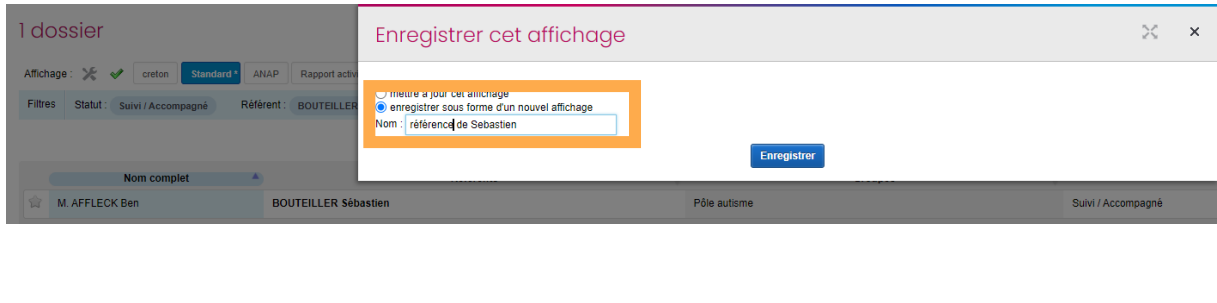

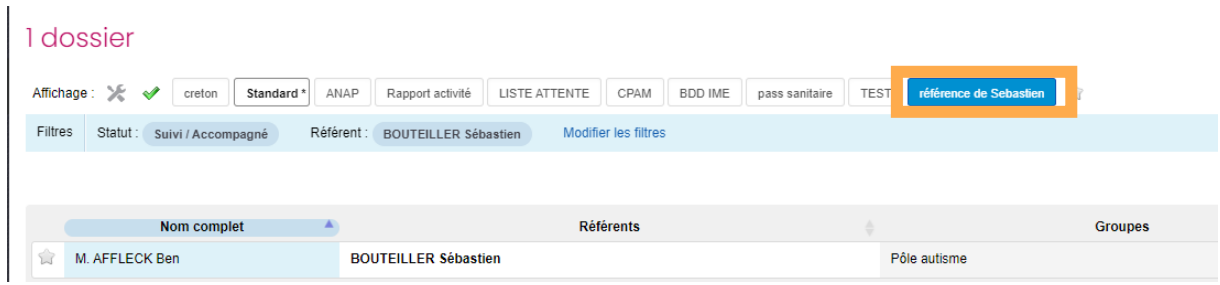

J'obtiens ainsi tous les dossiers qui sont suivis et dont le référent est Sébastien.

Ce filtre est enregistré et sera donc conservé lors de votre prochaine ouverture de Mediateam.

Cette manipulation fonctionne aussi sur la partie « suivi » afin de retrouver tous vos rendezvous à venir ou vos interventions faites sur des dates précises. Vous pouvez aller sur l'aide en ligne pour essayer d'autres filtres également.

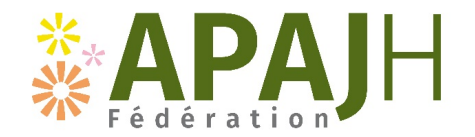

#### **Annuaires des partenaires :**

Il regroupe les informations des professionnels qui ont un rapport avec les personnes accompagnées. Il permet de rajouter dans le dossier un médecin traitant, une orthophoniste libérale. Une fois la fiche partenaire créée, elle peut être ajoutée à plusieurs usagers qui ont le même traitant. Si les coordonnées du médecin changent, la modification de la fiche viendra s'impacter dans tous les dossiers des personnes qui ont ce médecin traitant.

#### **Lien avec la RGPD**

Chaque professionnel a un droit d'accès spécifique en fonction de ses missions. Ainsi tous les professionnels n'ont pas accès à toutes les informations en modification, en lecture, en suppression.

Pas de partage des identifiants et mot de passe

Pas d'utilisation de la boite mail apajh.asso.fr pour envoyer des informations en interne sur les personnes accompagnées (nom et/ou prénom, compte rendu…)

Médiateam devient le DUI (un seul dossier par personne) donc pas de doublon et suppression des dossiers informatisés sur le serveur et du dossier papier au profit d'un dossier informatisé sécurisé et répondant aux normes de la RGPD.

**Version mobile**

**Comment installer Médiateam en mobilité.docx (1).pdf**

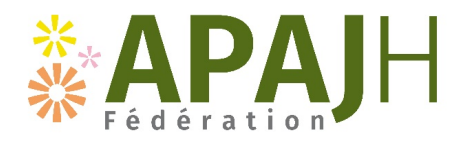

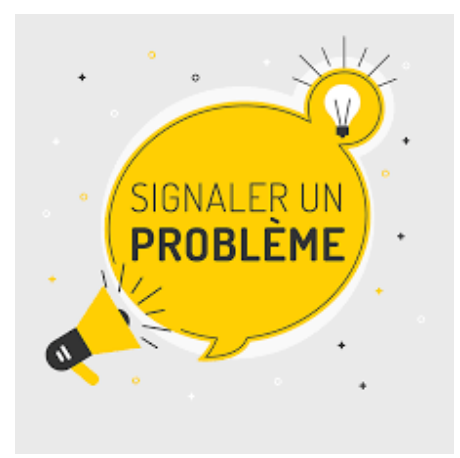

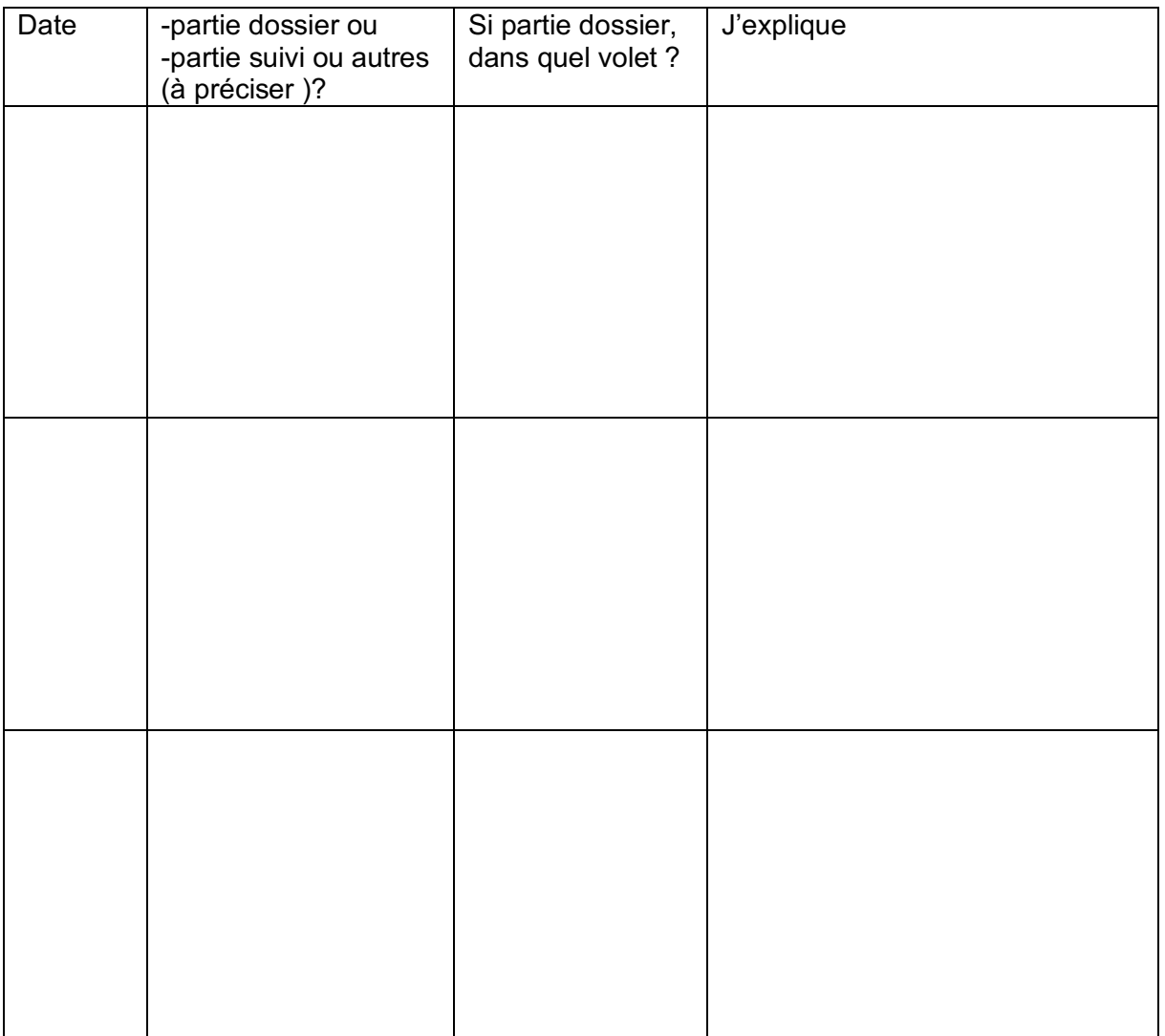

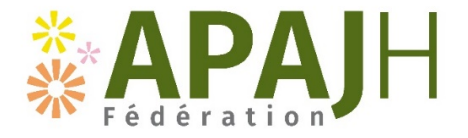

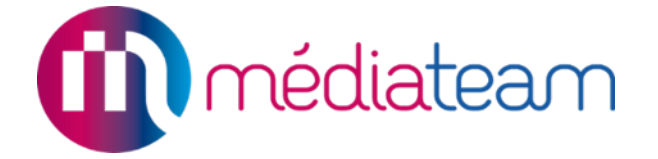

# **GUIDE MEDIATEAM SESSAD**

SESSAD - guide Mediateam<br>Mai 2024 Mai 2024 1

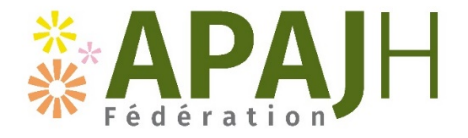

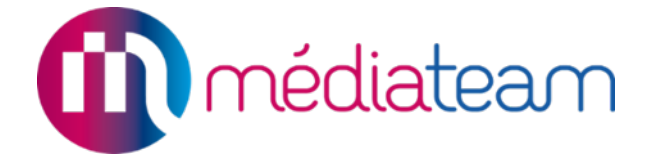

### **PARTIE DOSSIER**

SESSAD - guide Mediateam<br>Mai 2024 Mai 2024 2

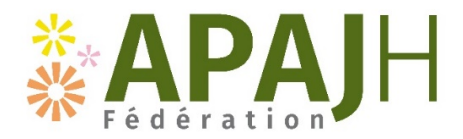

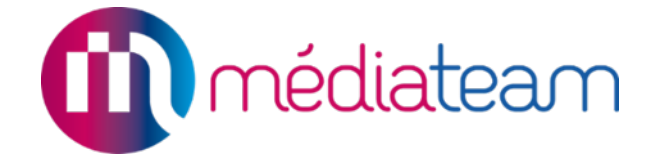

### **1. Création d'un dossier**

Qui : Secrétariat / chef de service

Quand : en amont de la première rencontre avec la famille, en vue d'une admission

#### Comment :

• Vérifier si un dossier usager n'est pas déjà créé dans une autre structure APAJH, en tapant le nom ou le prénom ou une date de naissance ou un numéro de dossier Mediateam dans la barre de recherche, puis en cliquant sur entrée

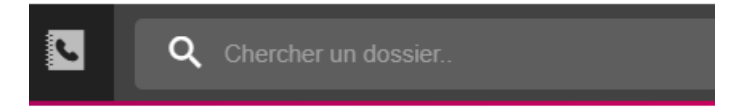

• Si oui  $\rightarrow$  contacter l'établissement dans lequel le dossier est rattaché pour demander un transfert ou un rattachement dans la nouvelle structure

**Dossiers autres structures** 

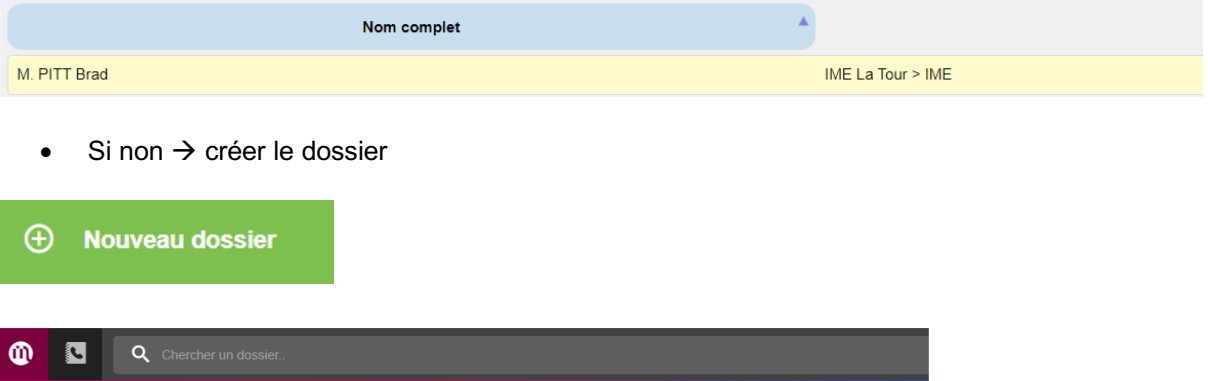

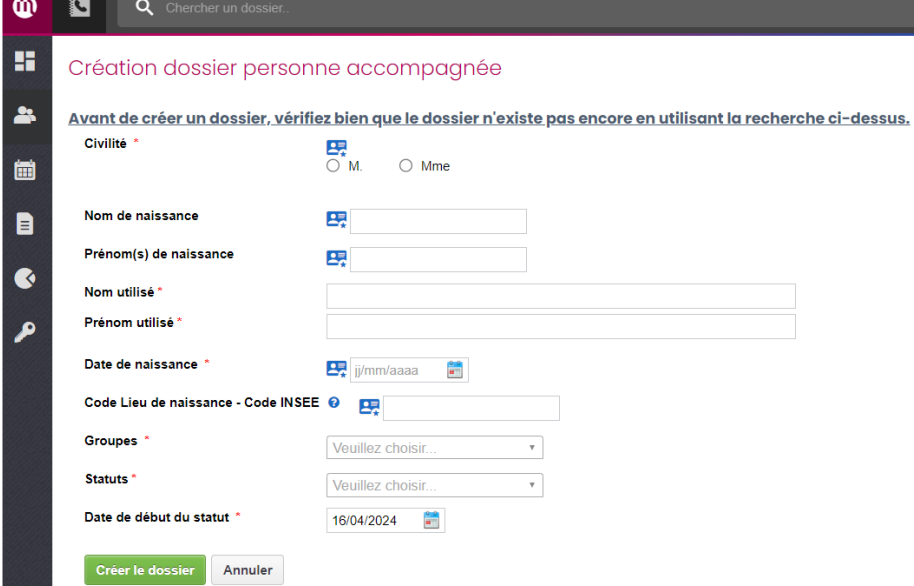

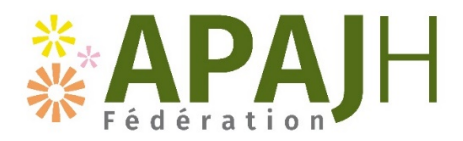

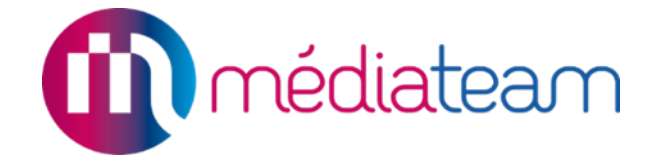

### **2. Afficher les volets**

Qui : Secrétariat / chef de service Quand : au moment de la création du dossier et si besoin, en fonction de l'évolution du projet

#### Comment :

Cliquer sur le bouton  $+$  puis selectionner les volets correspondant et fermer la fenêtre

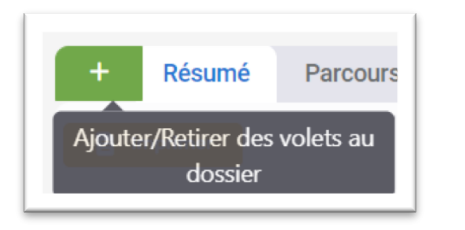

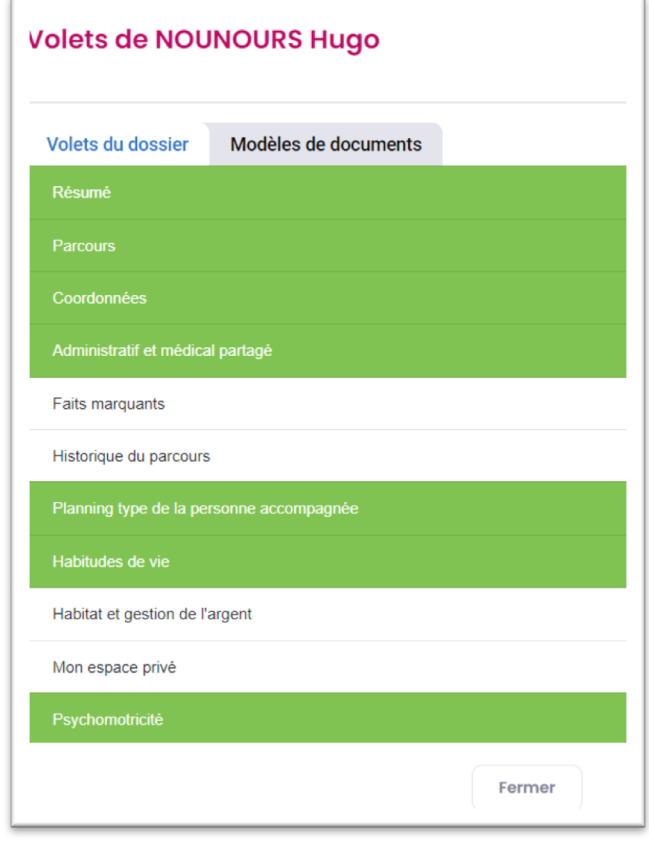

Pour rappel :

*Résumé :* reprend toutes les informations « centrales du dossier »

*Parcours :* statut du dossier dans la structure (car un dossier est partageable), origine de la demande, contractualisation (signature du contrat), structure et groupes auxquels appartient la personne accompagnée, référent/coordonnateur *Renseigné par le secrétariat / chef de service / assistante sociale*

*Coordonnées* : toutes les coordonnées concernant la personne mais aussi celles des partenaires et de l'entourage proche de la personne *Renseigné par le secrétariat / chef de service / assistante sociale*

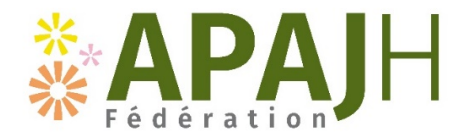

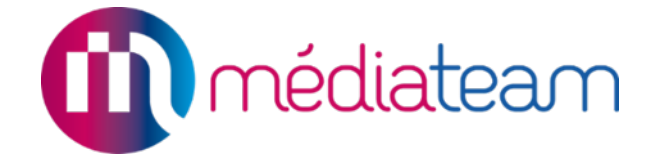

*Administratif et médical partagé* : informations administratives / sociales *Renseigné par le secrétariat / chef de service / assistante sociale*

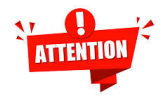

*Faits marquants :* ce volet renseigne les évènements qui impactent l'accompagnement (ex : hospitalisation, placement, IP, signalement, évènement important dans la vie du jeune…). Ce n'est pas la fiche d'information ponctuelle à **ne pas confondre avec le compte rendu des fiches d'intervention**

*Historique de parcours :* c'est ce qui s'est passé avant le SESSAD *Renseigné par le référent à l'admission*

*Habitudes de vie :* c'est une carte d'identité de la personne *Renseigné par le référent*

*Scolarité :* c'est le parcours scolaire durant le suivi *Renseigné par le référent*

Ensuite il y a les volets par métier : cela concerne les informations, bilans ou évaluations liés aux métiers.

*Renseigné par le professionnel concerné après validation des écrits par la direction, mis en format PDF (fait par le secrétariat)*

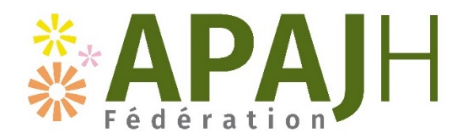

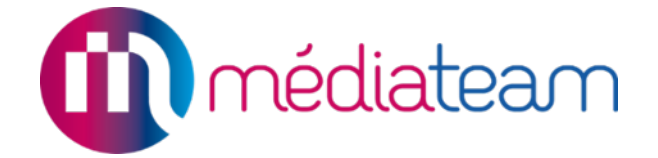

### **3. Gestion Electronique des Documents (GED)**

Qui : Secrétariat / chef de service / assistante sociale pour les volets Parcours - Coordonnées et Administratif et chaque professionnel responsable du document pour les volets métiers

Quand : lorsque le document est validé par le chef de service

#### Comment :

Transférer les documents dans la GED de chaque volet ou dans les rubriques concernées

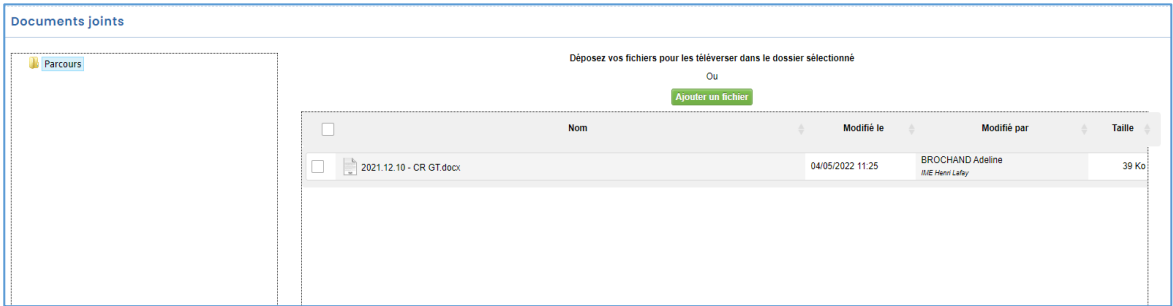

Comment nommer les documents du dossier ?

Ä **Codification des documents :** 

**AAAA.MM.JJ-Initiales nom + prénom-Nom du document**

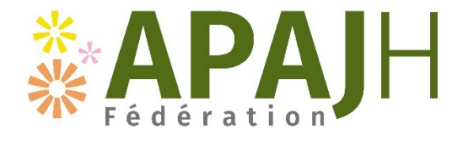

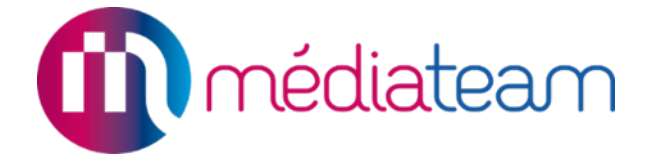

# **PARTIE SUIVI**

SESSAD - guide Mediateam<br>Mai 2024 Mai 2024 7

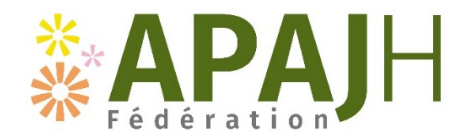

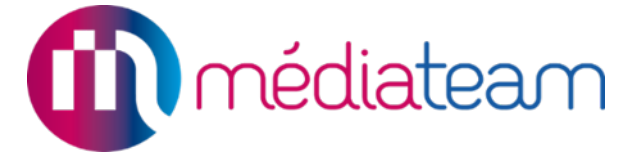

### **1) Créer une fiche d'intervention/rendez-vous**

Qui : Le professionnel qui veut faire une intervention ou un rendez-vous Quand : Avant l'intervention/rendez-vous lorsque cela est possible

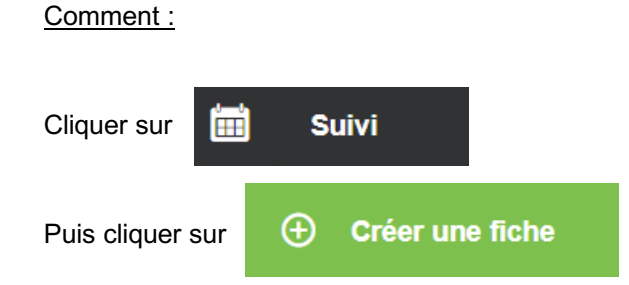

#### Une nouvelle fenêtre apparaît :

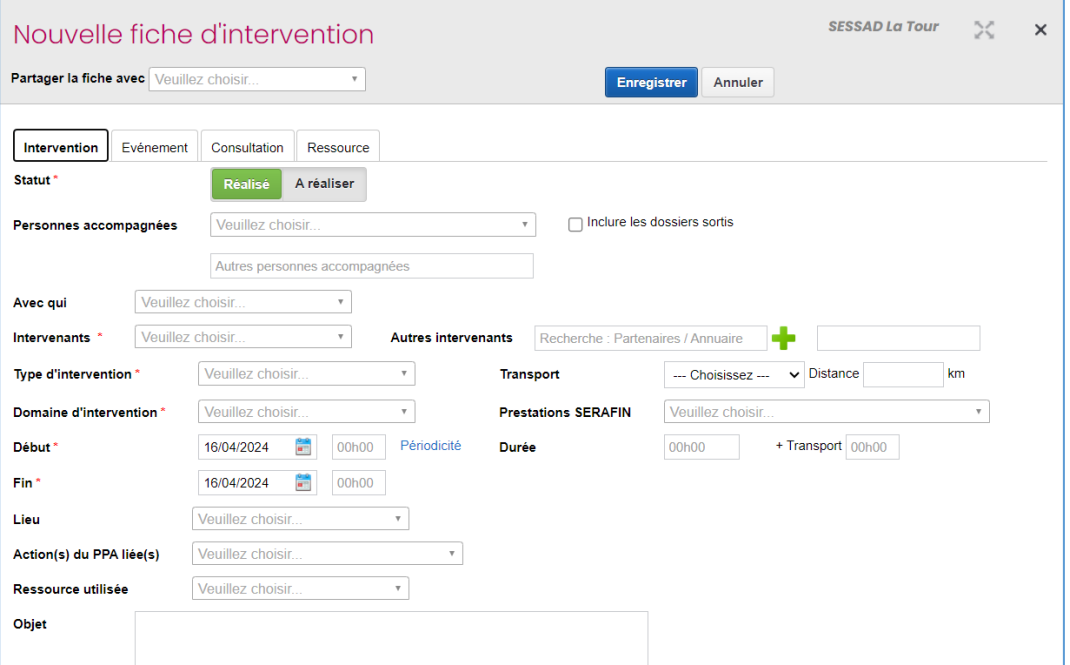

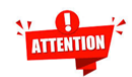

Différence entre RDV et fiche d'intervention :

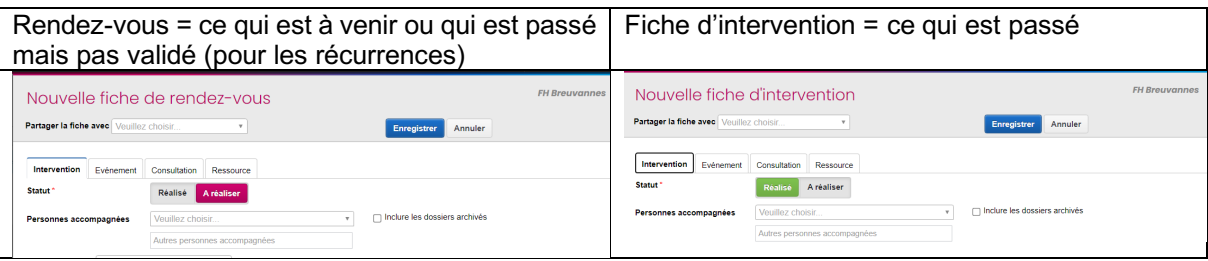

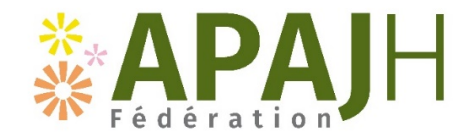

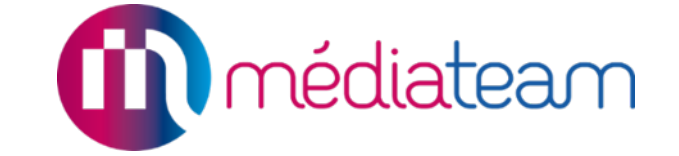

### **2) Renseigner une fiche de suivi au SESSAD**

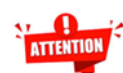

Les fiches d'interventions et de rendez-vous vont servir à calculer l'activité du SESSAD, c'està-dire le nombre d'actes réalisés au cours d'une année.

Il est donc important de bien noter tout ce qui est nécessaire à la comptabilisation des actes directs et indirects mais également ce qui est nécessaire pour le rapport d'activité annuel, transmis à l'ARS.

#### a) Faire une fiche d'intervention pour chaque action suivante :

- Accompagnement / atelier / groupe
- Transport de jeune
- Trajet pour se rendre à un rendez-vous
- Communication par téléphone au-delà de 15 minutes
- Tout type de réunion (professionnels internes, famille, partenaire)
- Rédaction des écrits

#### b) Renseigner les champs suivants :

- Le ou les noms des personnes accompagnées
- Avec qui
- Le ou les noms des intervenants
- Le type d'intervention
- Le domaine d'intervention
- Les prestations Serafin
- Le début de l'intervention
- La fin de l'intervention
- Le lieu
- Les actions du PPA liées

#### c) Correspondance des différents types d'intervention :

Auto-évaluation (Expression) = La personne, le jeune ou la famille évaluent les besoins de la personne accompagnée

Evaluation = Observation en classe /Observation à domicile, dans l'ESMS /Passation de bilans paramédicaux/ Observation par professionnels éducatifs, sociaux

Accompagnement individuel = Toute intervention directe auprès de l'enfant/ du jeune dans son environnement (domicile, en classe, centre de loisir, …)

Accompagnement collectif = Plusieurs personnes accompagnées par l'ESMS bénéficient d'une prestation en même temps (exemple atelier, groupes contes, groupes habiletés sociales…)

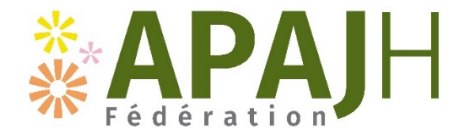

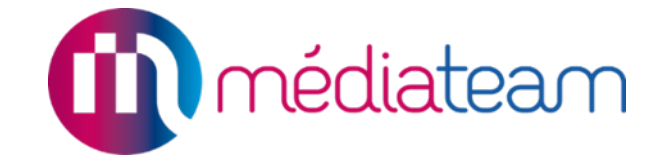

Temps de préparation : Tous les temps durant lesquels un professionnel prépare ses accompagnements ou rédige des écrits. Création et adaptation de supports (exemple supports de communication, support pour la réalisation du groupe …) / Ecrits professionnels (compterendu de réunion, rédaction de bilans, de note…) / Temps d'échanges avec les collègues pour penser la mise en place de la prestation auprès de la personne, de la famille, de partenaires

#### *Une fiche par personne accompagnée*

Réunion : Temps durant lequel un professionnel assiste à une réunion (hors ESS). Préciser les personnes présentes durant la réunion en remplissant les champs Personne accompagnée, Avec qui, Intervenants

ESS = Participation aux équipes de suivi de scolarisation

Transport : Dans le champ personne accompagnée, sélectionner « non assigné » lorsqu'il s'agit d'un trajet sans enfant et sélectionner la personne accompagnée lorsqu'il s'agit d'un transport avec enfant

Guidance = Apporter un soutien/des conseils à la famille, école, ESMS qui va accueillir le jeune (le lieu de stage par exemple, …), auprès des entreprises qui vont accueillir le jeune

Communication (Mail, Téléphone, Visio) = Informations échangées avec les partenaires, les jeunes, les personnes accompagnées et/ou la famille autour de la situation de l'enfant/ du jeune en s'appuyant sur les différents outils de communication

Visite à domicile : Toute intervention à domicile qui n'est pas de la guidance

#### d) Correspondance des différents domaines d'intervention

Le domaine d'intervention est en lien avec les besoins SERAFIN

Cf. « Guide des correspondances fiches de suivi » en annexe 1

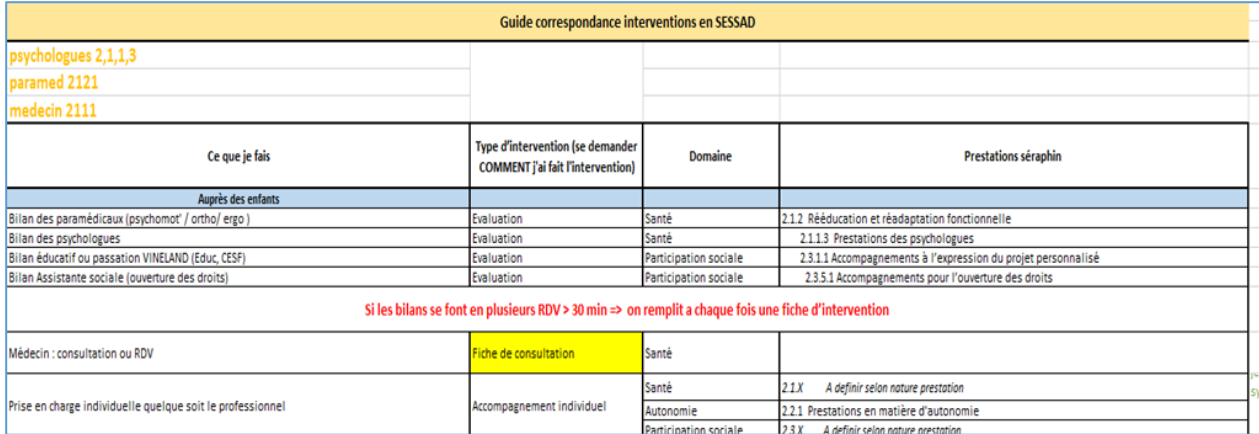

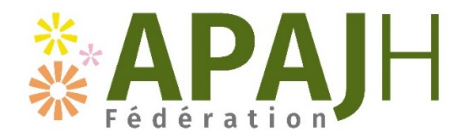

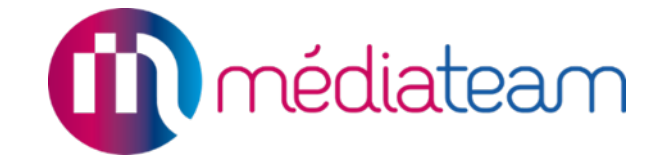

#### e) Le transport

Attention, on différencie le transports (avec enfant), qui donne lieu à une fiche d'intervention, du trajet (sans enfant), qui doit être noté dans la fiche d'intervention, dans le champ transport.

Dans la fiche intervention il est noté « transport » mais pour le SESSAD il s'agit de la notion de temps de trajet ! Il y a une différence entre temps trajet = sans l'enfant dans la voiture et la prestation de transport = avec l'enfant dans la voiture.

### f) Prestation SERAFIN

Il faut renseigner la prestation SERAFIN correspondant à l'action principale de l'intervention (liée à l'action du PPA, si celui-ci est validé)

#### g) Points de vigilance sur les fiches de suivis

- 
- Lors d'une récurrence, penser à supprimer les fiches qui ont lieu pendant une période de fermeture du service (vacances et jours fériés)
- Il faut changer le statut d'une fiche de rendez-vous lorsque la date est passée, mettre le statut réalisé ou abandonné. *Seules les fiches d'interventions servent à comptabiliser les actes !*
- Objet = intitulé de l'intervention

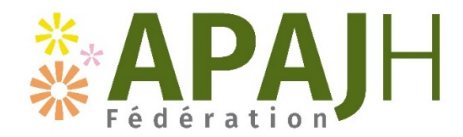

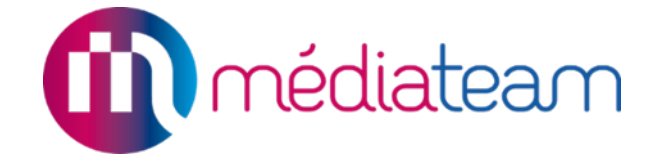

### **3) Modifier une fiche de suivi**

#### a) Suppression de la fiche

Si la séance n'a pas eu lieu à cause de la fermeture du service (vacance/jour férié)  $\rightarrow$  on **supprime** la fiche de rendez-vous

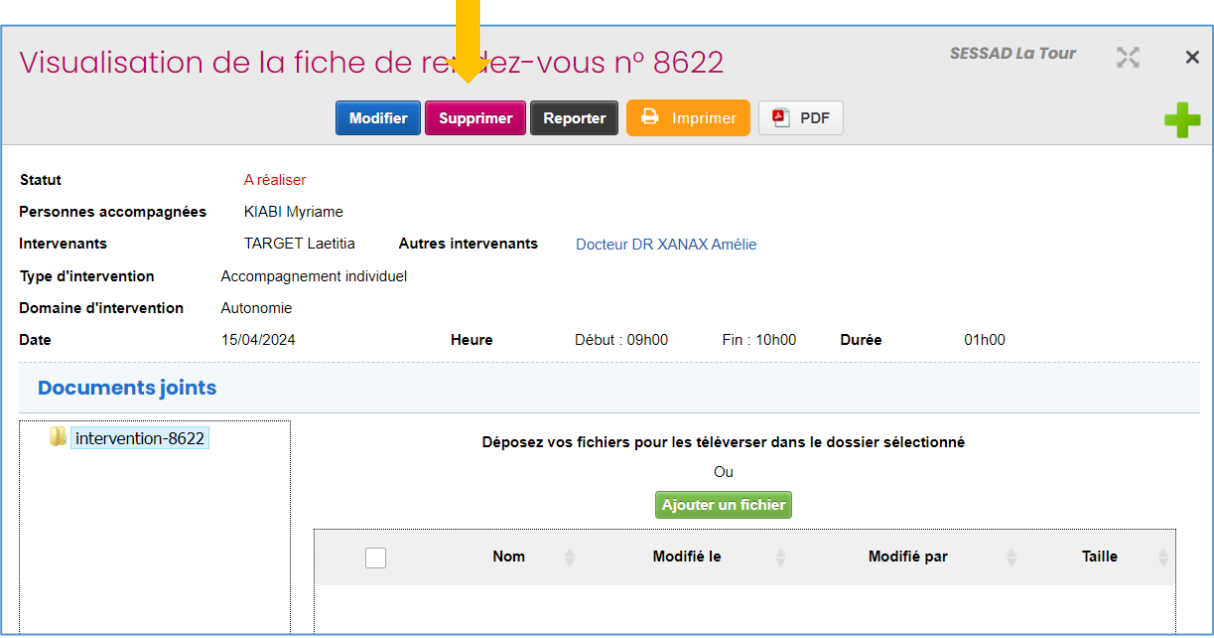

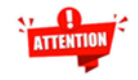

Si cette fiche fait partie d'une récurrence, une fenêtre va s'ouvrir pour vous demander si vous voulez supprimer Uniquement cet évènement, Les évènements suivants ou Tous les évènements

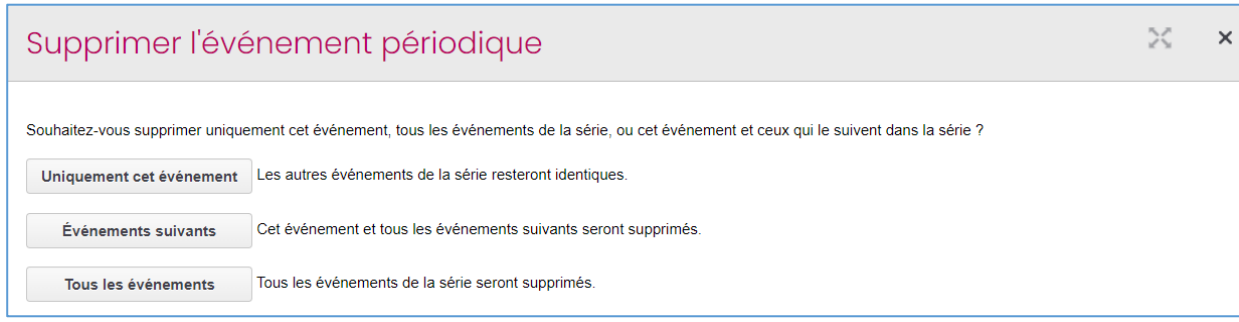

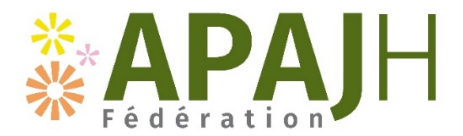

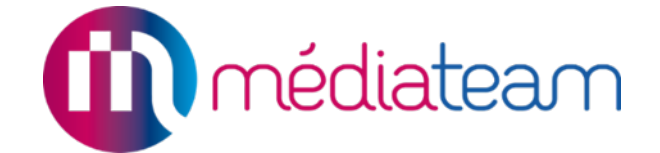

#### b) Gestion des absences et des présences

Cliquer sur « gérer les absences et les présences »

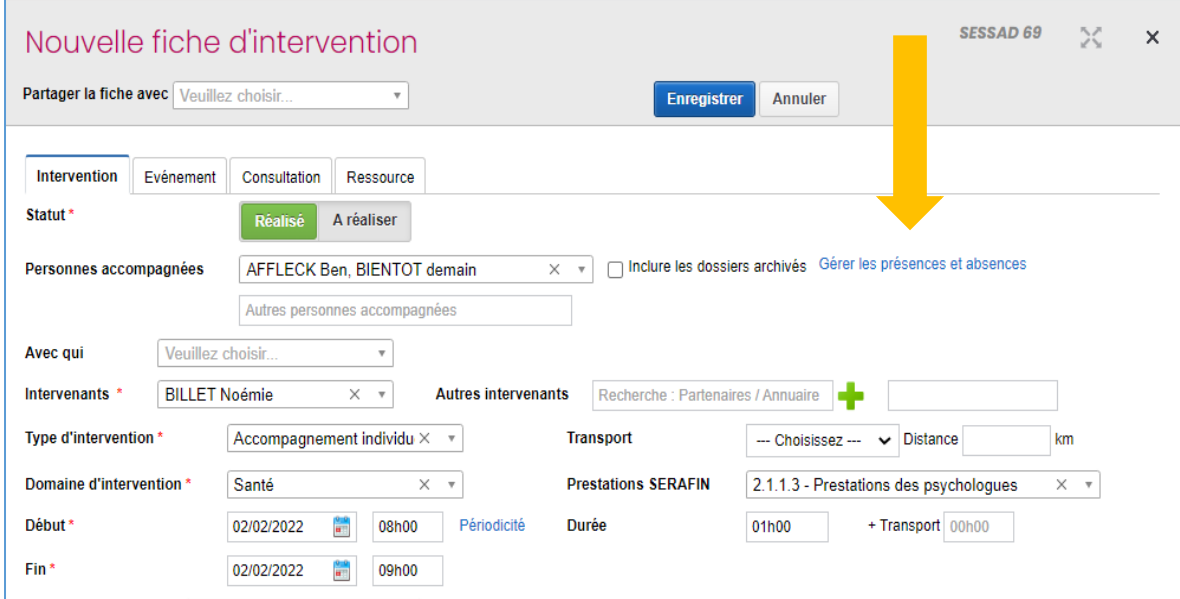

#### **Renseigner le motif**

- Présent
- Absent (excusé) = la famille a prévenu de l'absence au moins 24 h avant
- Absent (non excusé, refus) = la famille n'a pas prévenu avant 24 h ou le jeune a refusé de venir
- Reporté professionnel = si la séance n'a pas eu lieu à cause du professionnel

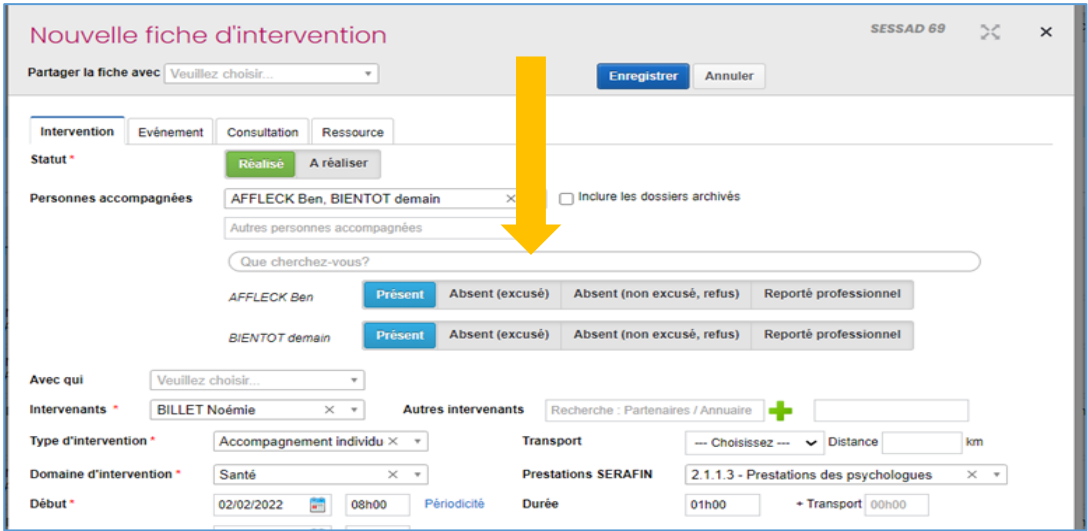

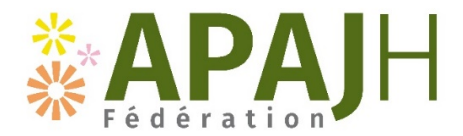

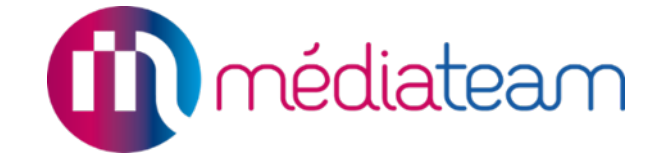

#### c) Gérer les comptes rendus par usager

Cliquer sur une fiche, puis cliquer sur « Modifier » et dans la fiche, il faut cliquer sur « Gérer les comptes rendus par usager »

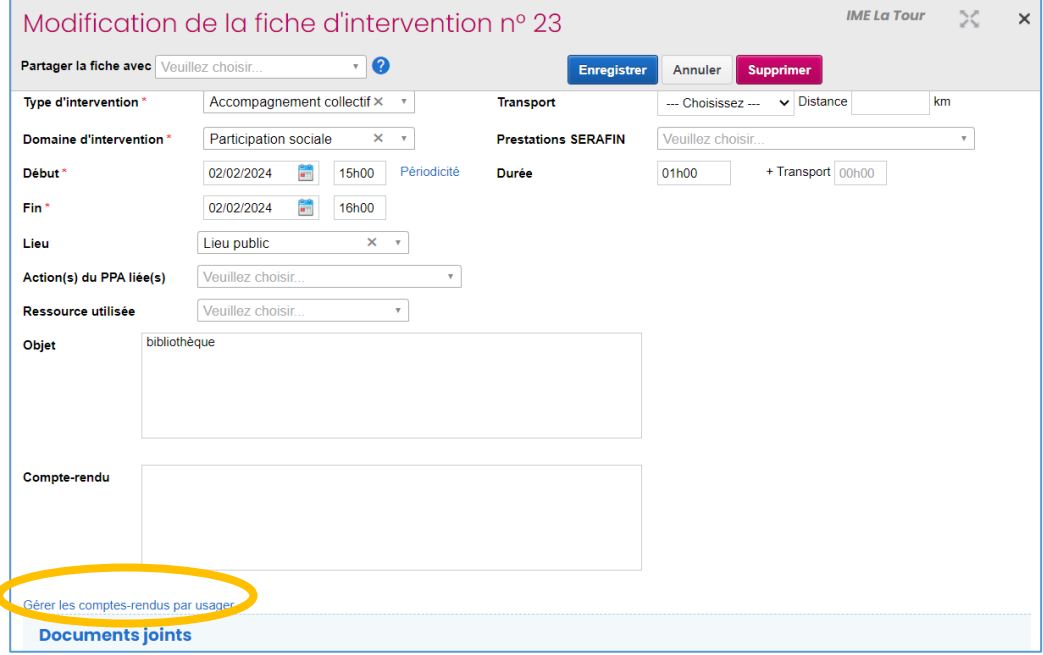

Ensuite, il faut aller à la fin de la fiche et sélectionner les personnes accompagnées pour lesquelles on veut ajouter un compte rendu.

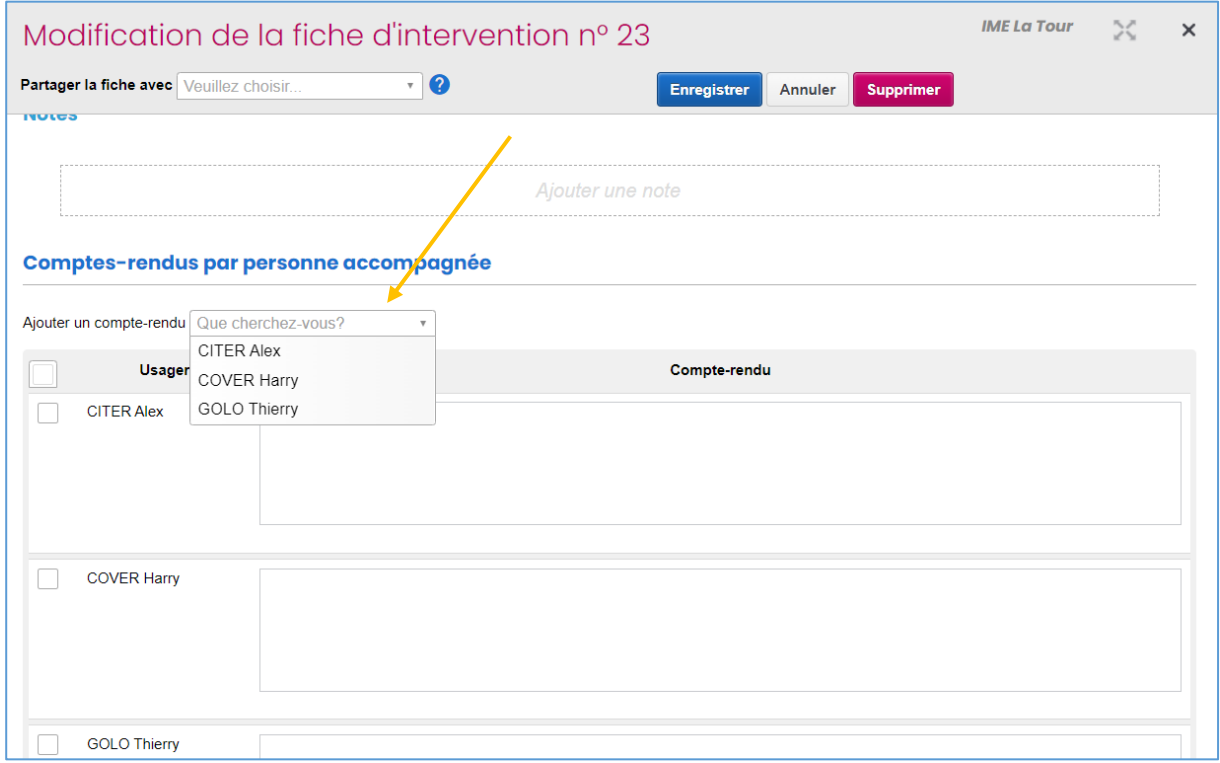

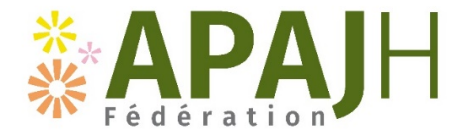

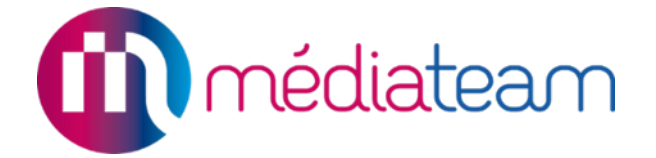

## **PARTIE PPA**

SESSAD - guide Mediateam<br>Mai 2024 Mai 2024  $\sim$  15

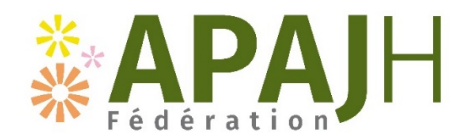

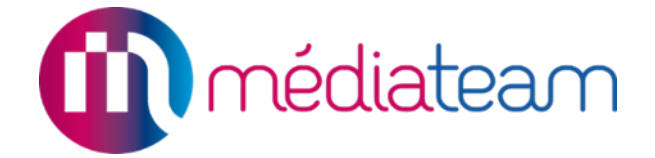

### **1) Créer un PPA**

Qui : Le chef de service

Quand : En début d'année scolaire ou deux mois avant la réunion d'évaluation des besoins

#### Comment :

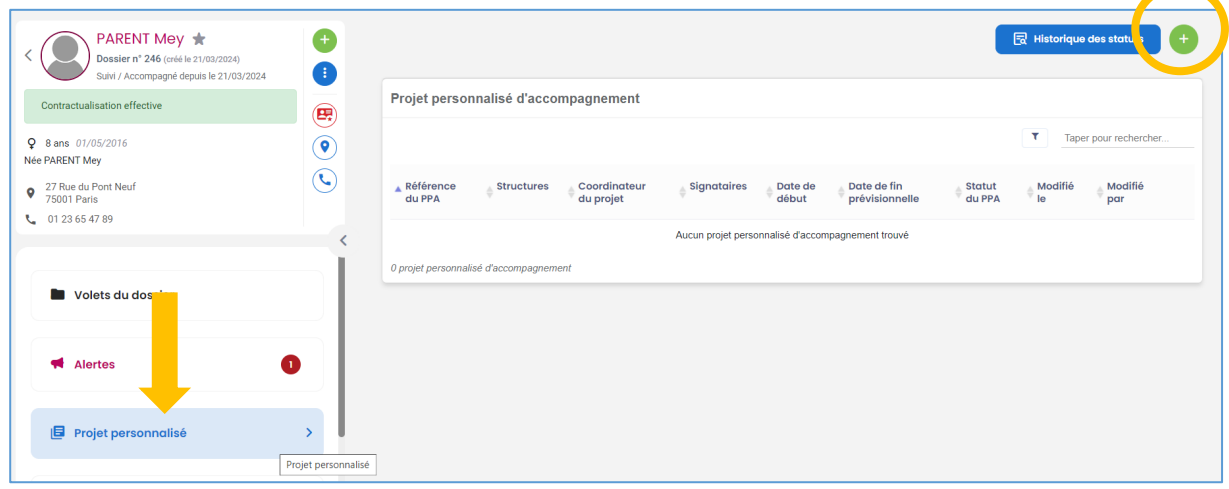

### **2) Renseigner un PPA**

Qui : Le référent de la personne accompagnée Quand : Après la réunion d'évaluation des besoins

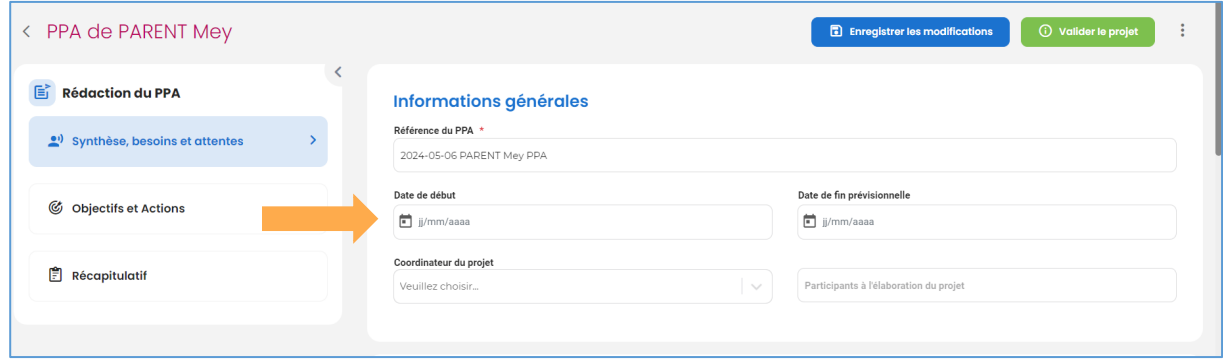

**Référence du PPA** = Année-Mois-Jour Nom Prénom PPA 1 (puis 2, puis 3…)

**Date de début** = date de la validation du PPA avec la personne accompagnée et sa famille

**Coordinateur de projet** = référent de la personne accompagnée

**Participants à l'élaboration du projet** = toutes les personnes, ne pas oublier de noter la PA et sa famille

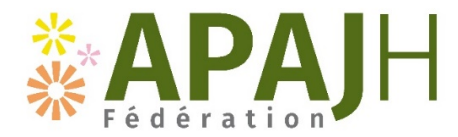

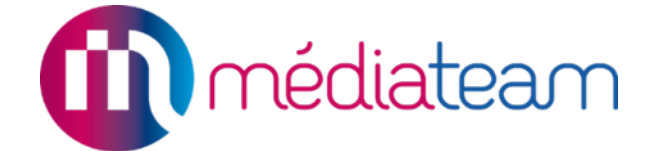

#### **a. Attentes et besoins pour le nouveau projet**

#### Recueil des attentes et des besoins de la personne

Quels sont les souhaits et attentes de la personne ?

Noter tout ce que dit la personne accompagnée, rester fidèle à sa parole Exemples

"Je veux apprendre à cuisiner"

"Je souhaite partir en vacances

#### Quels sont les besoins prioritaires identifiés par la personne accompagnée ?

Inciter la personne à choisir/prioriser/expliciter un ou plusieurs besoins en lien avec les attentes exprimées

Recueil des attentes et des besoins de la famille / aidants

Quels sont les besoins et les attentes de la famille et/ou des aidants pour l'accompagnement de la personne ?

Quels sont les besoins et les attentes de la famille et/ou des aidants pour leur propre accompagnement par la structure?

Recueil de l'avis des professionnels

Quels sont les besoins prioritaires identifiés par l'équipe pluridisciplinaire ?

Quels sont les besoins prioritaires identifiés par les partenaires extérieurs ?

#### Freins et opportunités

Ex

#### Quels sont les éventuels freins identifiés pour ce projet ?

Ensemble des éléments qui peuvent entraver la réponse aux besoins repérés.

« La famille s'est positionnée sur un besoin prioritaire, que la PA n'a pas envie de travailler »

#### Quelles sont les opportunités identifiées pour ce projet ?

Ensemble des éléments qui peuvent favoriser la réponse aux besoins repérés. Ex:

« Pour faire un stage en pâtisserie, il y a une pâtisserie à côté du logement »

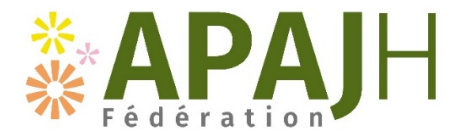

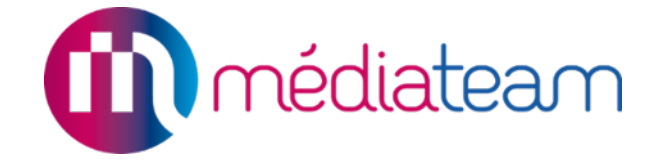

#### **b. Besoins prioritaires concertés**

Entente entre la personne accompagnée et les professionnels. En cas d'absence de consensus, le besoin prioritaire de la personne accompagnée est privilégié.

Au SESSAD, sélectionner au maximum 3 besoins prioritaires concertés

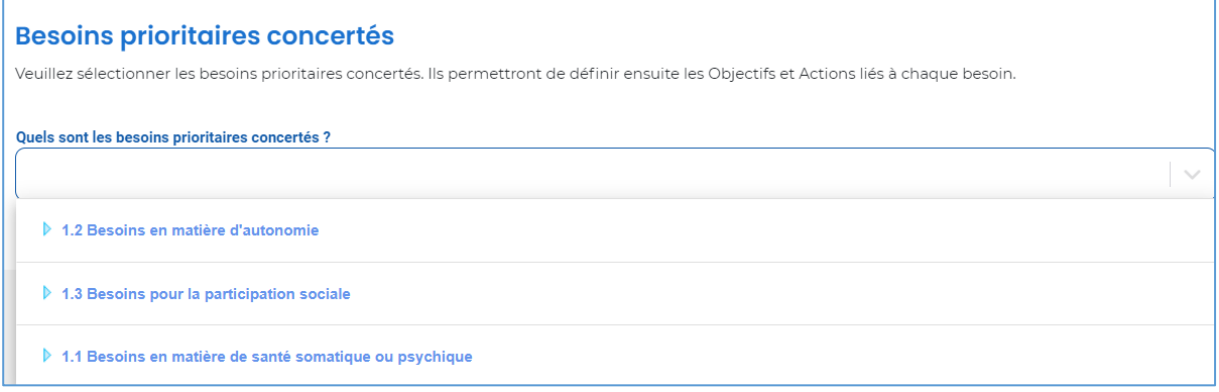

#### **c. Objectifs et actions**

Le ou les besoins sélectionnés à l'étape précédente vont s'afficher dans l'onglet Objectifs et actions. Il faut ensuite ajouter un ou plusieurs objectifs pour chaque besoin concerté sélectionné.

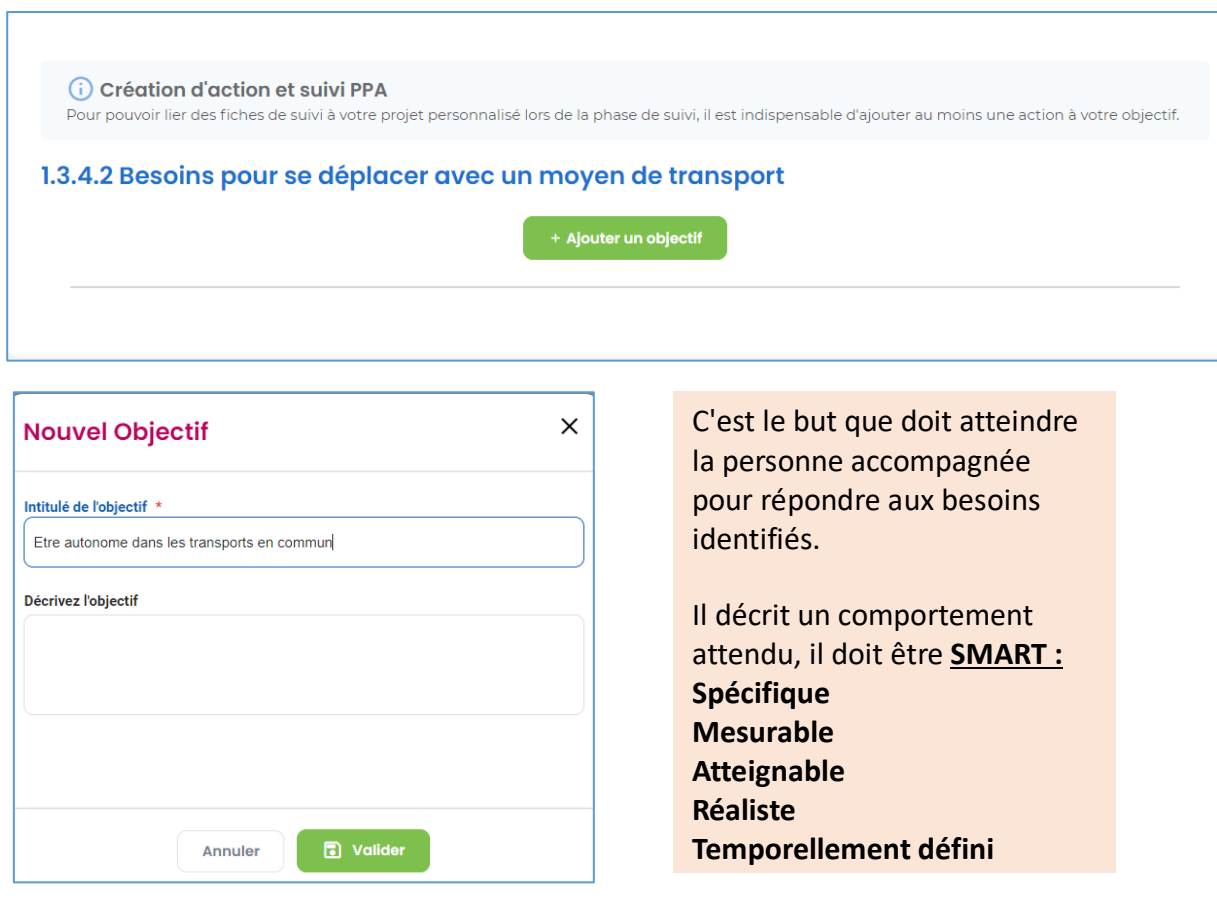

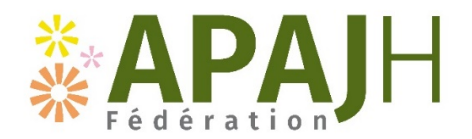

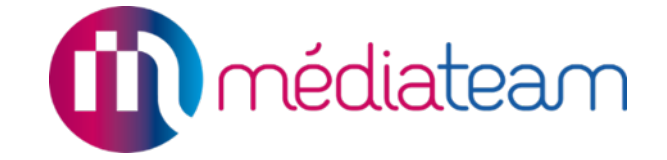

Lorsque l'objectif est validé, il s'affiche en-dessous du besoin. Ensuite, il faut ajouter une ou plusieurs actions pour chaque objectif

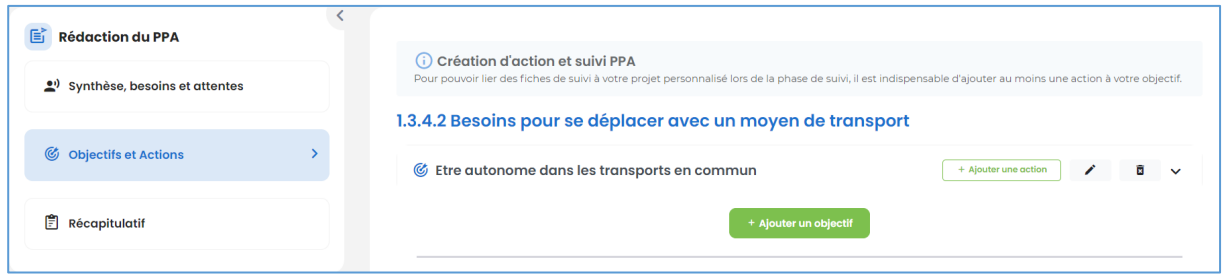

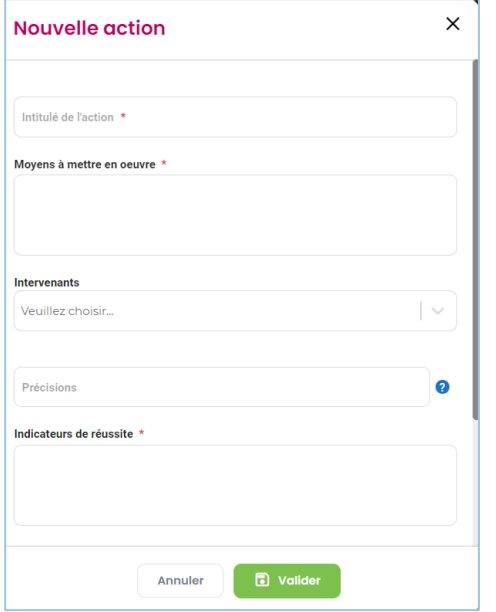

Lorsqu'on clique sur ajouter une action, une nouvelle fenêtre s'ouvre avec plusieurs champs à remplir :

- *Intitulé de l'action*
- *Moyens à mettre en œuvre*
- *Intervenants*
- *Indicateurs de réussite*
- *Prestations Sérafin*
- *Date d'échéance*

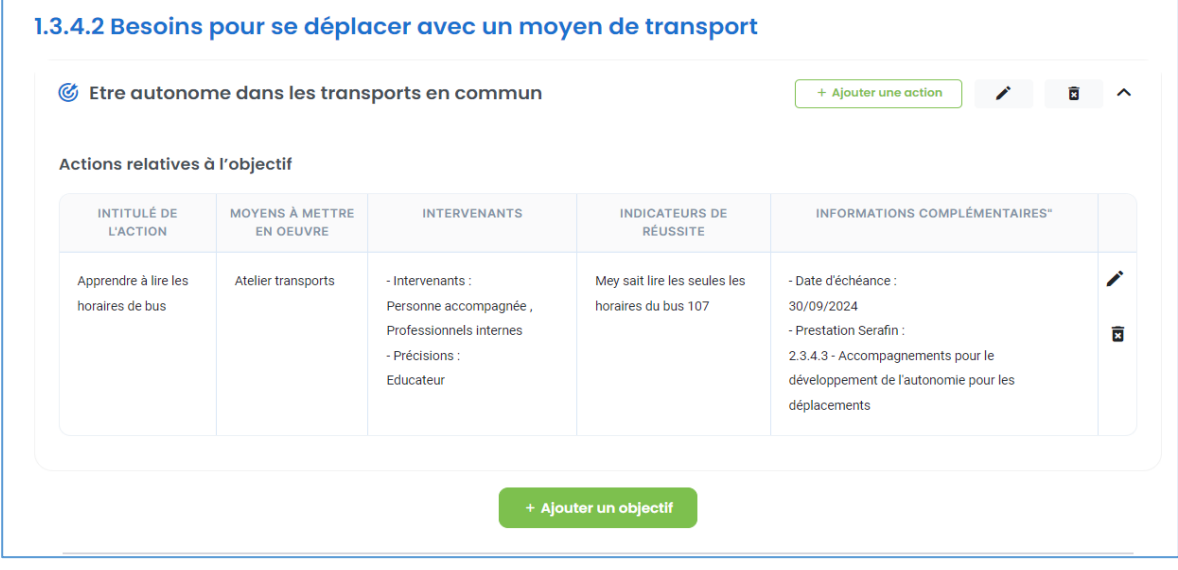

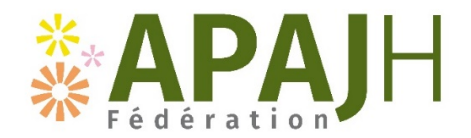

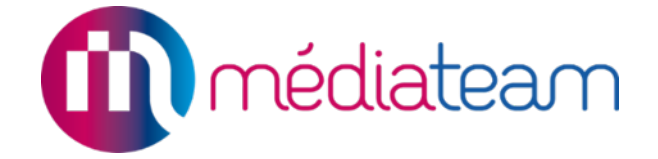

### **3) Valider un PPA**

Qui : Le chef de service Quand : Après la réunion avec la personne accompagnée et sa famille

### **4) Suivi d'un PPA**

#### Qui : Les professionnels chargés de l'accompagnement Quand : Durant l'année de suivi du PPA

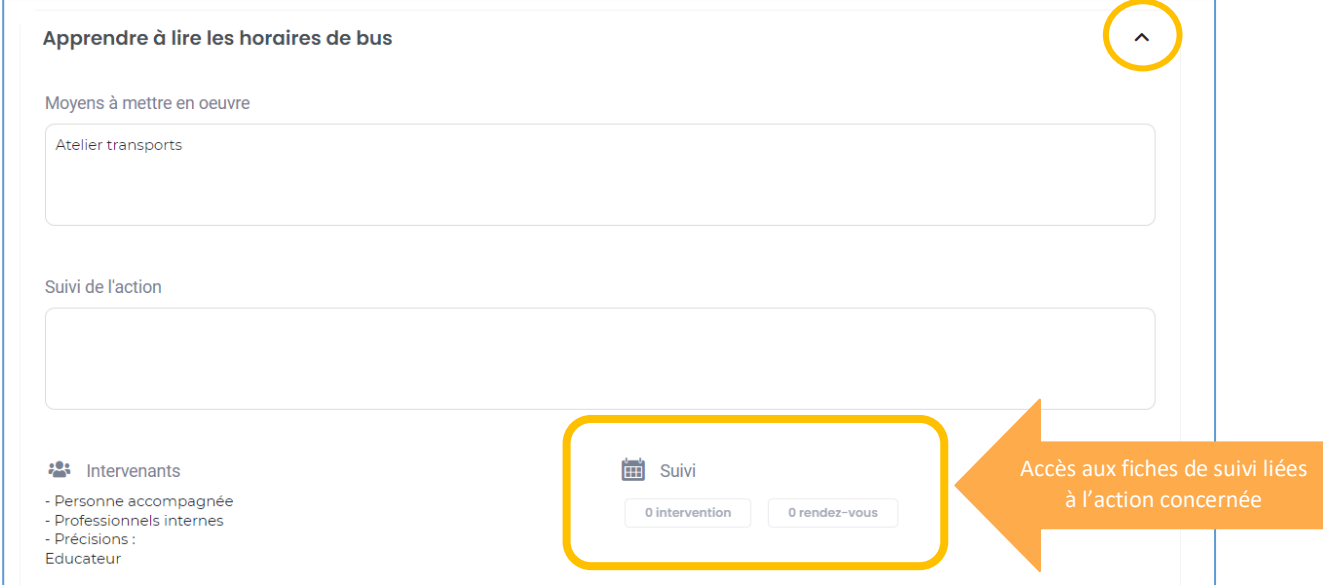

**Suivi de l'action =** Champs à remplir avec texte libre, noter les éléments importants au cours du suivi qui permettront d'évaluer l'action

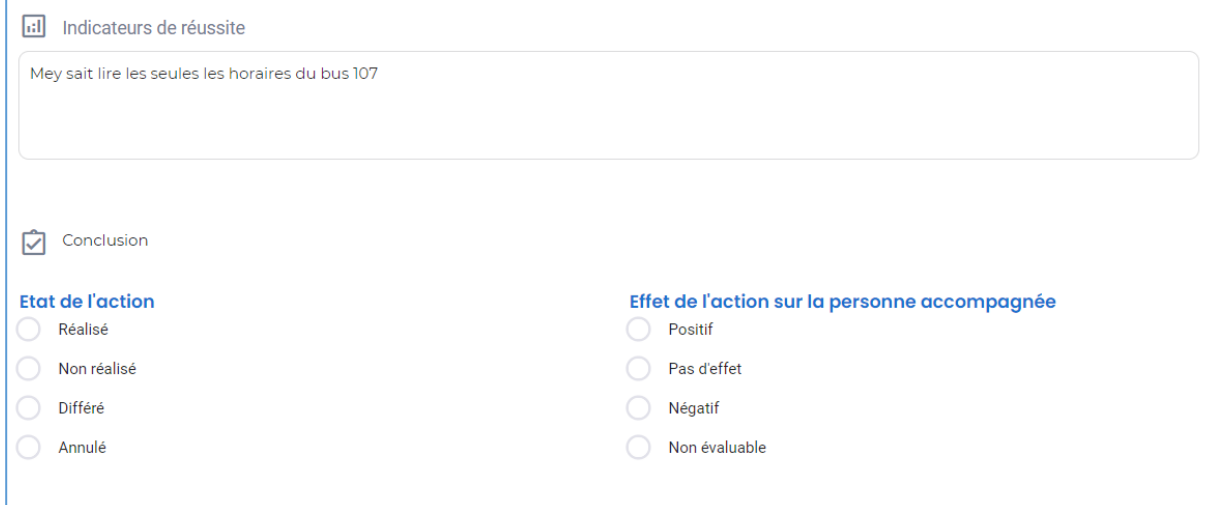

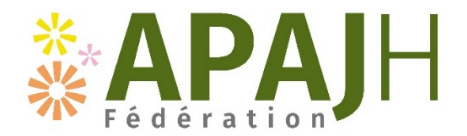

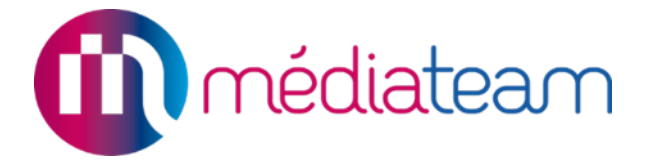

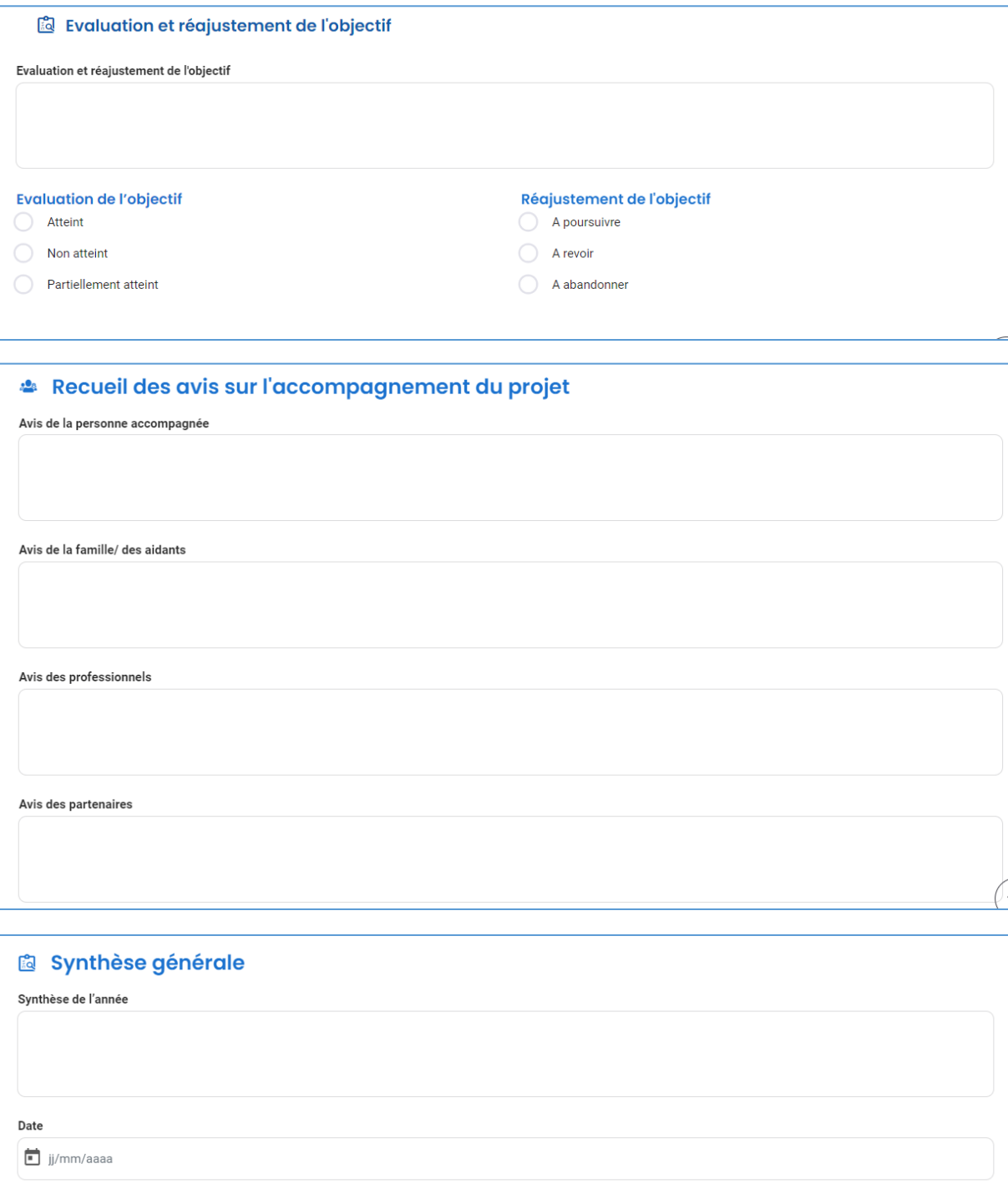

### **5) Clôturer un PPA**

Qui : Le chef de service

Quand : Après la réunion d'évaluation des besoins

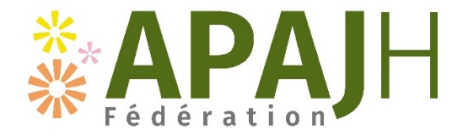

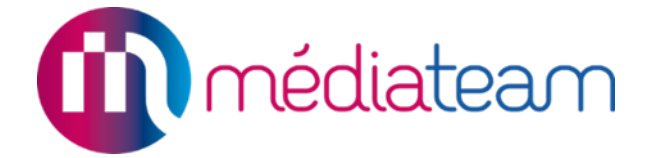

# **LES ALERTES**

SESSAD - guide Mediateam<br>Mai 2024 Mai 2024 22

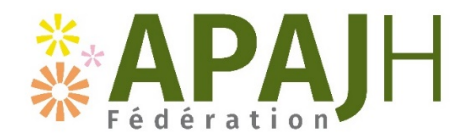

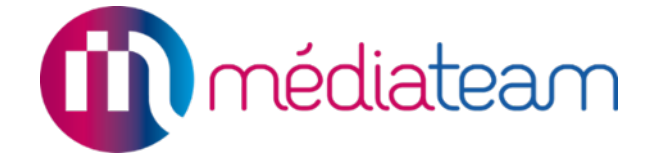

### **1) L'alerte manuelle**

#### Qui : Le professionnel qui veut signaler un élément important Quand : Dès que le professionnel a connaissance d'un élément à transmettre

Aller sur le dossier de la personne accompagnée et cliquer sur l'onglet Alerte et sur le « + »

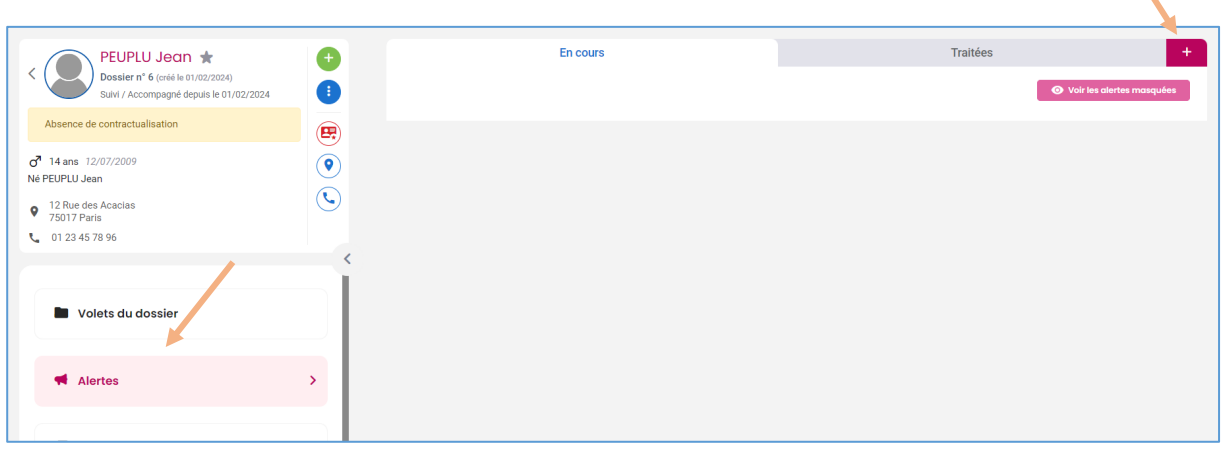

L'alerte peut être visible par tout le monde (ne rien sélectionner) ou par moi uniquement

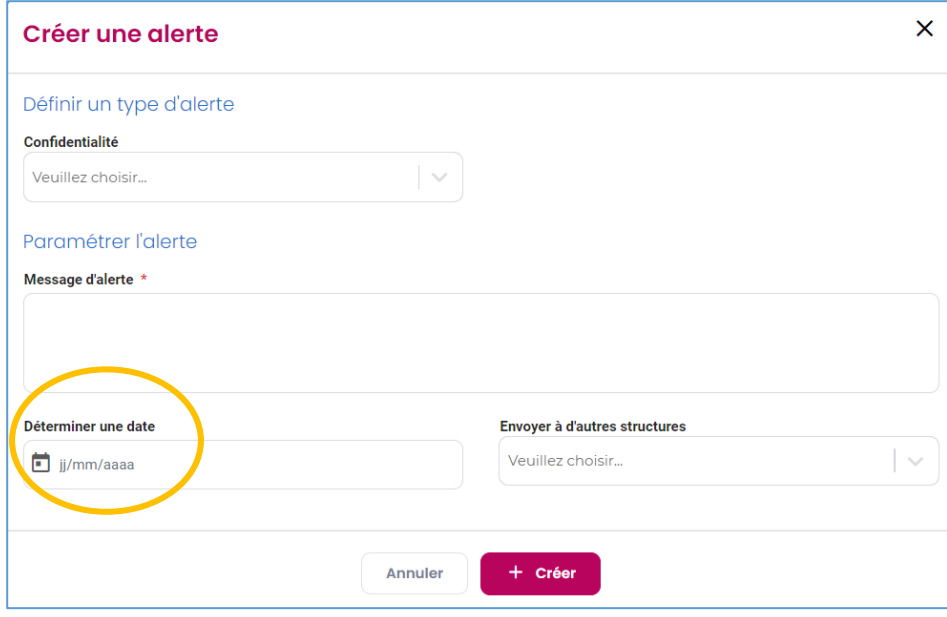

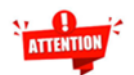

Attention la date à déterminer correspond à la date d'affichage de l'alerte

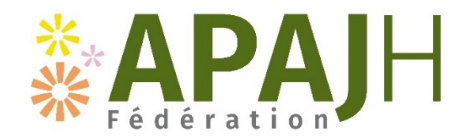

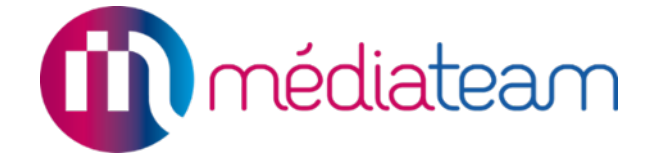

### **2) L'alerte automatique**

Qui : Le secrétariat et/ou l'assistante sociale, en fonction des éléments renseignés Quand : Dès que le professionnel a connaissance d'une date d'échéance

Elle est créée par le logiciel et elle concerne uniquement une fin de droits d'un document.

Lorsqu'une date de fin de droits est renseignée dans le tableau des documents à renouveler, 6 mois avant l'échéance, le logiciel Mediateam va créer une alerte automatique.

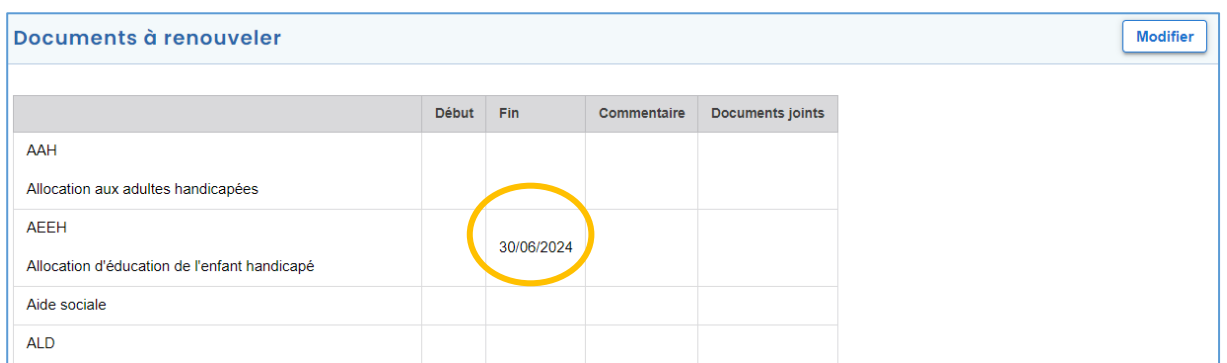

### **3) Comment gérer les alertes**

On peut faire 3 actions avec les alertes :

- **Masquer**
- **Traiter**
- **Supprimer**

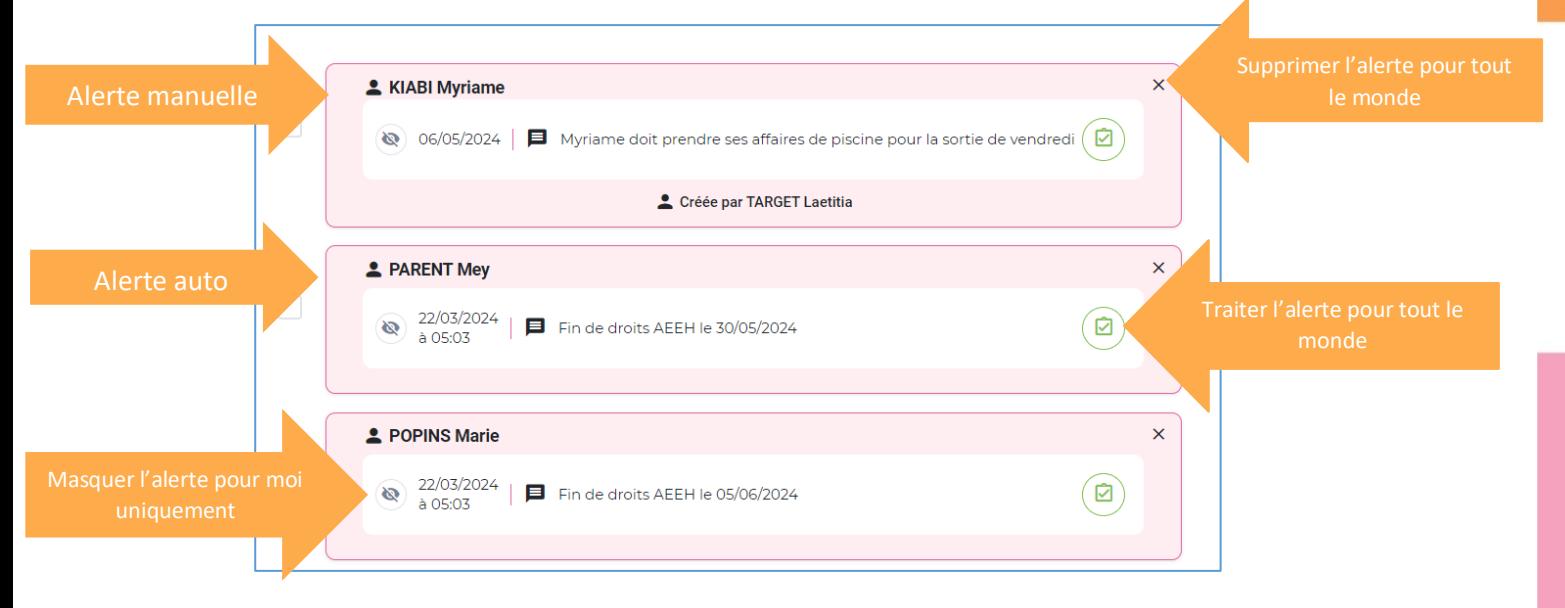

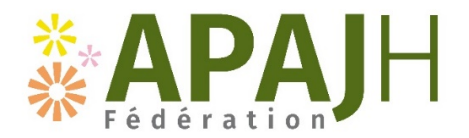

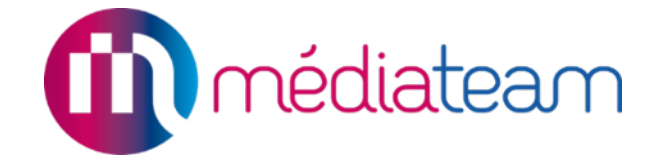

a. Masquer

Qui : Chaque utilisateur qui le souhaite

Chaque utilisateur peut masquer les alertes sur son compte Mediateam sans que cela n'ait une incidence sur la visibilité de l'alerte pour les autres professionnels.

#### b. Traiter

Qui : Le professionnel qui a fait une action en lien avec l'élément de l'alerte manuelle Le secrétariat et/ou l'assistante sociale pour tous les éléments concernant les fins de droits

#### c. Supprimer

Qui : Le secrétariat et/ou un membre de la direction

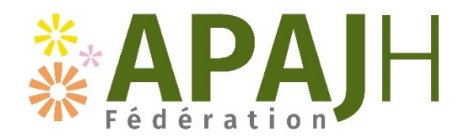

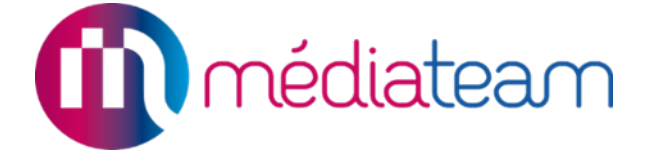

### **TRUCS ET ASTUCES**

**Notifications :** 

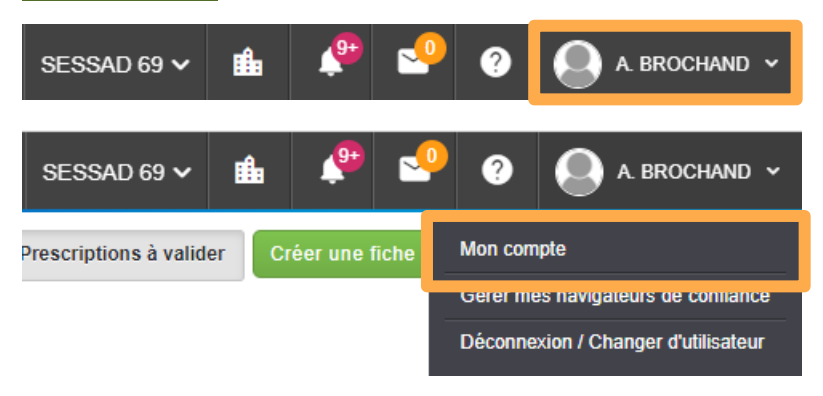

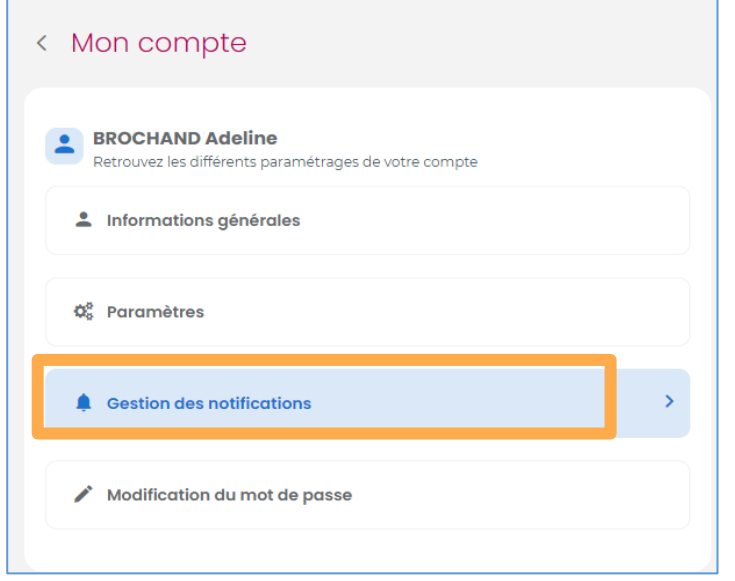

### **Filtres :**

Il est possible de faire des filtres personnalisés propre à chaque utilisateur on les trouve en haut sur la barre bleue dans la partie dossier et suivi

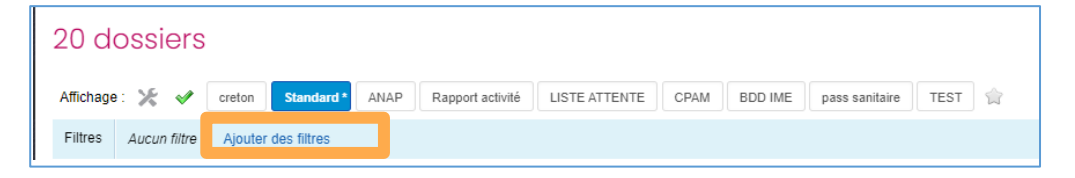

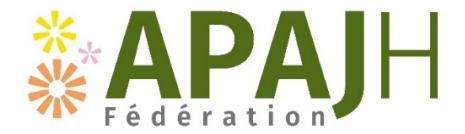

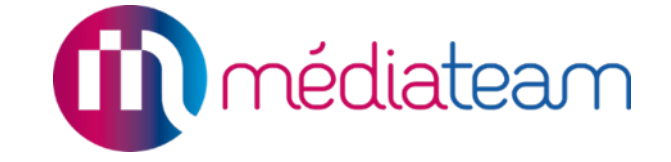

Sélectionner la donnée qui nous convient ex : tous les jeunes qui sont actuellement suivis et dont le référent est Sébastien BOUTEILLER

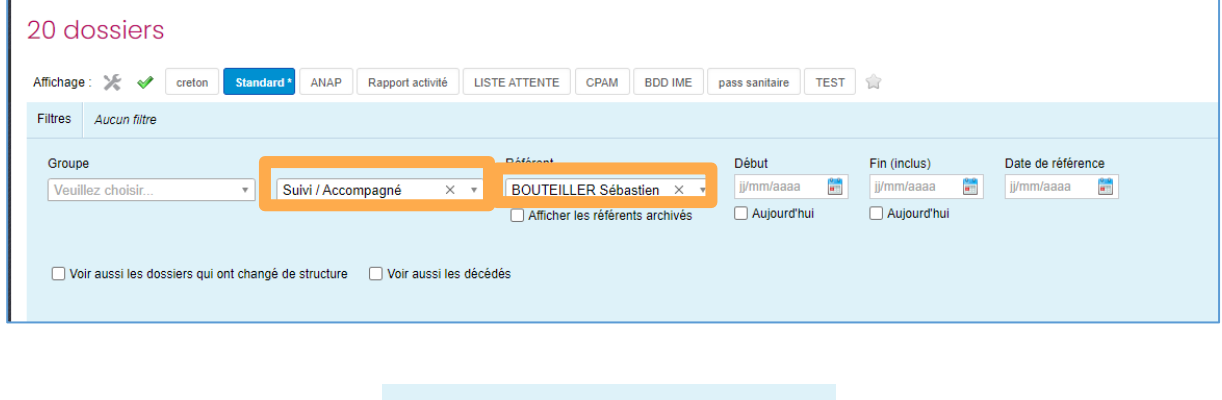

Cliquer sur filtrer et fermer

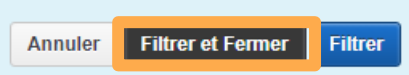

Cliquer sur la coche verte et enregistrer sous forme d'un nouvel affichage « référence de Sébastien »

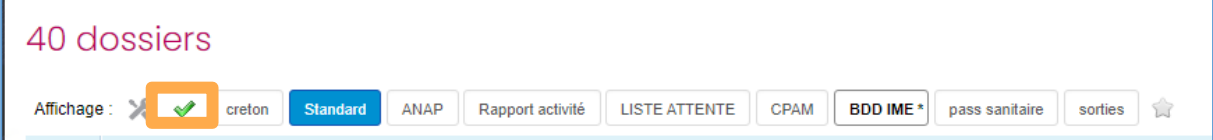

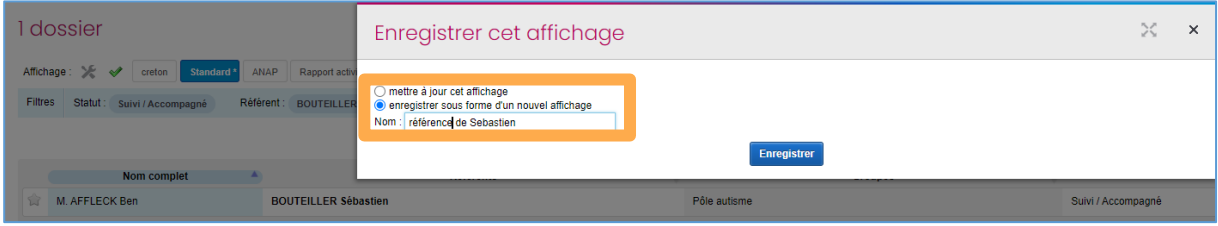

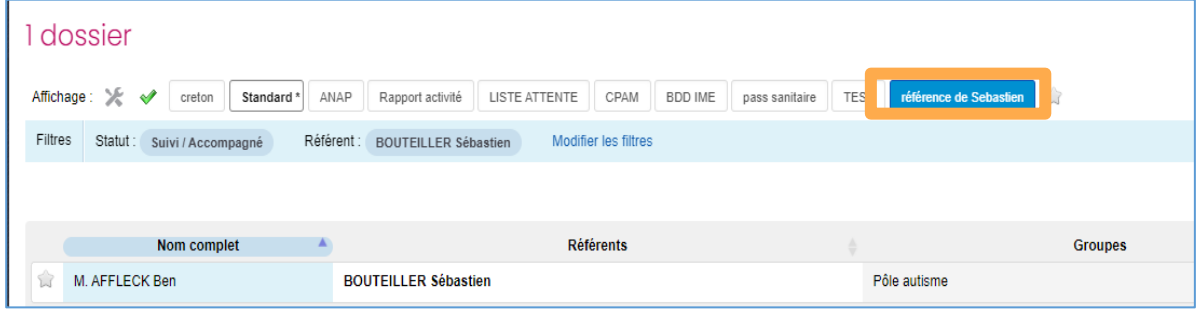

J'obtiens ainsi tous les dossiers qui sont suivis et dont le référent est Sébastien.

Ce filtre est enregistré et sera donc conservé lors de votre prochaine ouverture de Mediateam.

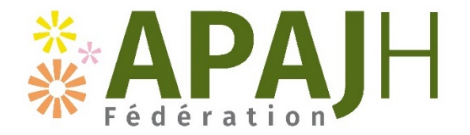

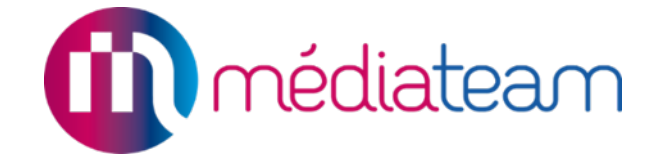

Cette manipulation fonctionne aussi sur la partie « suivi » afin de retrouver tous vos rendezvous à venir ou vos interventions faites sur des dates précises. Vous pouvez aller sur l'aide en ligne pour retrouver toutes ces manipulations en tuto vidéos.

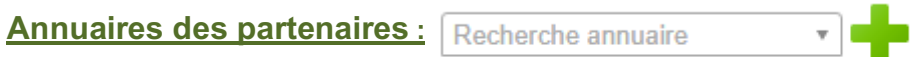

Il regroupe les informations des professionnels qui ont un rapport avec les personnes accompagnées. Il permet de rajouter dans le dossier un médecin traitant, une orthophoniste libérale. Une fois la fiche partenaire créée, elle peut être ajouter à plusieurs usagers qui ont le même médecin traitant. Si les coordonnées du médecin changent, la modification de la fiche viendra s'impacter dans tous les dossiers des personnes qui ont ce médecin traitant.

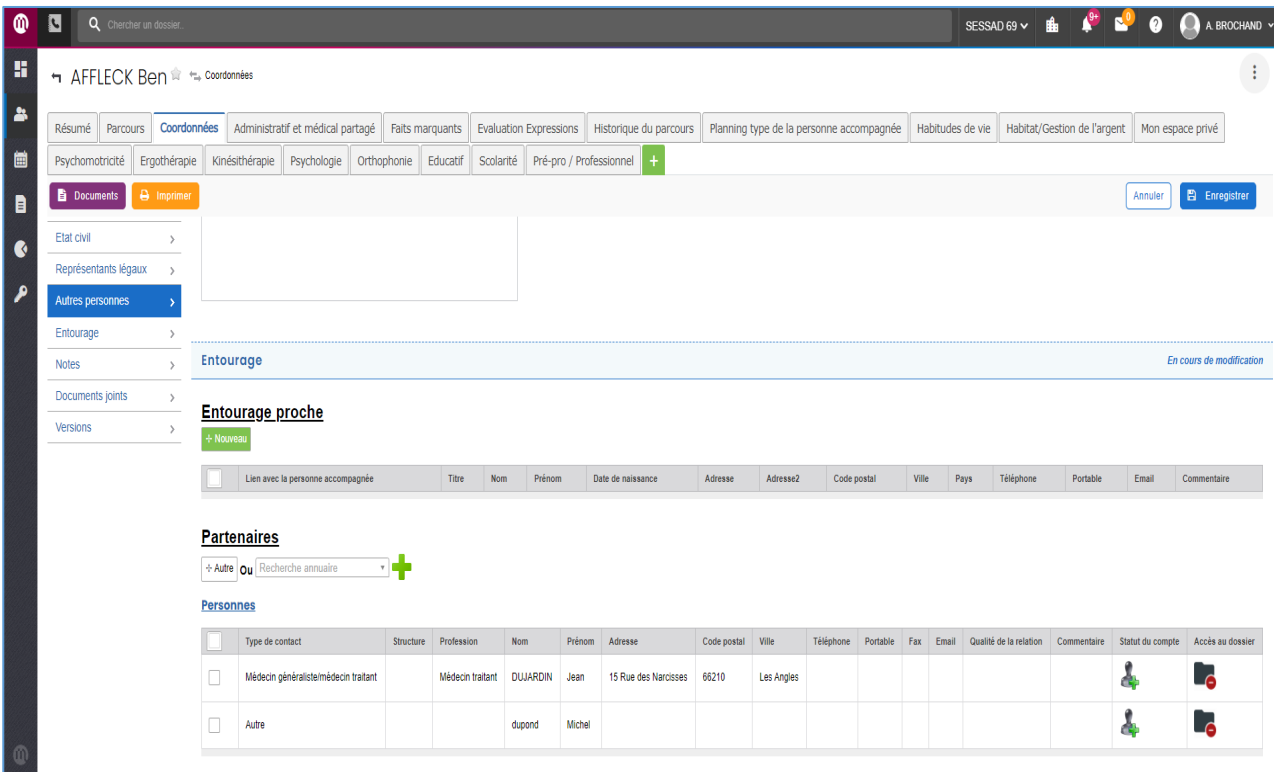

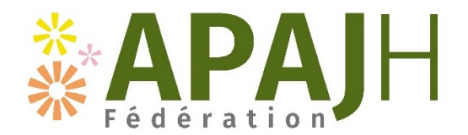

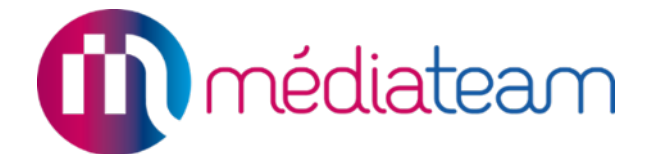

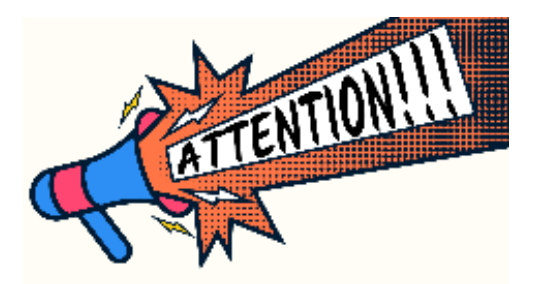

### **Lien avec la RGPD**

Chaque professionnel a des droits d'accès spécifiques en fonction de ses missions ainsi tous les professionnels n'ont pas accès à toutes les informations en création, modification, en lecture et en suppression.

Pas de partage des identifiants et mot de passe

Pas d'utilisation de la boite mail apajh.asso.fr pour envoyer des informations en interne sur les personnes accompagnées (nom et/ou prénom, compte rendu…)

Médiateam devient le DUI (un seul dossier par personne) donc pas de doublon et suppression des dossiers informatisés sur le serveur et du dossier papier au profit d'un dossier informatisé sécurisé et répondant aux normes de la RGPD.

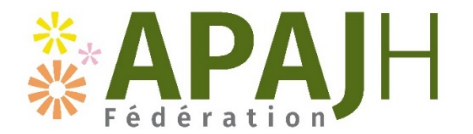

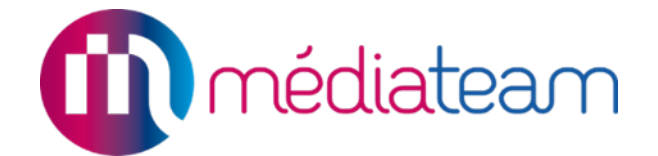

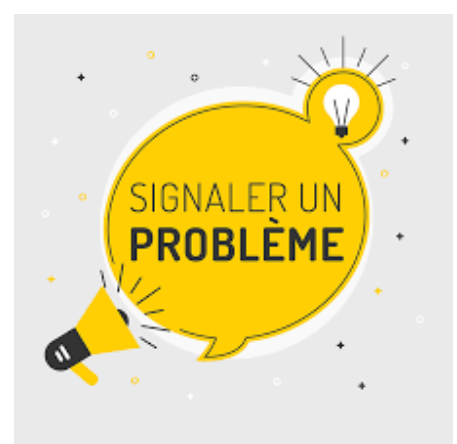

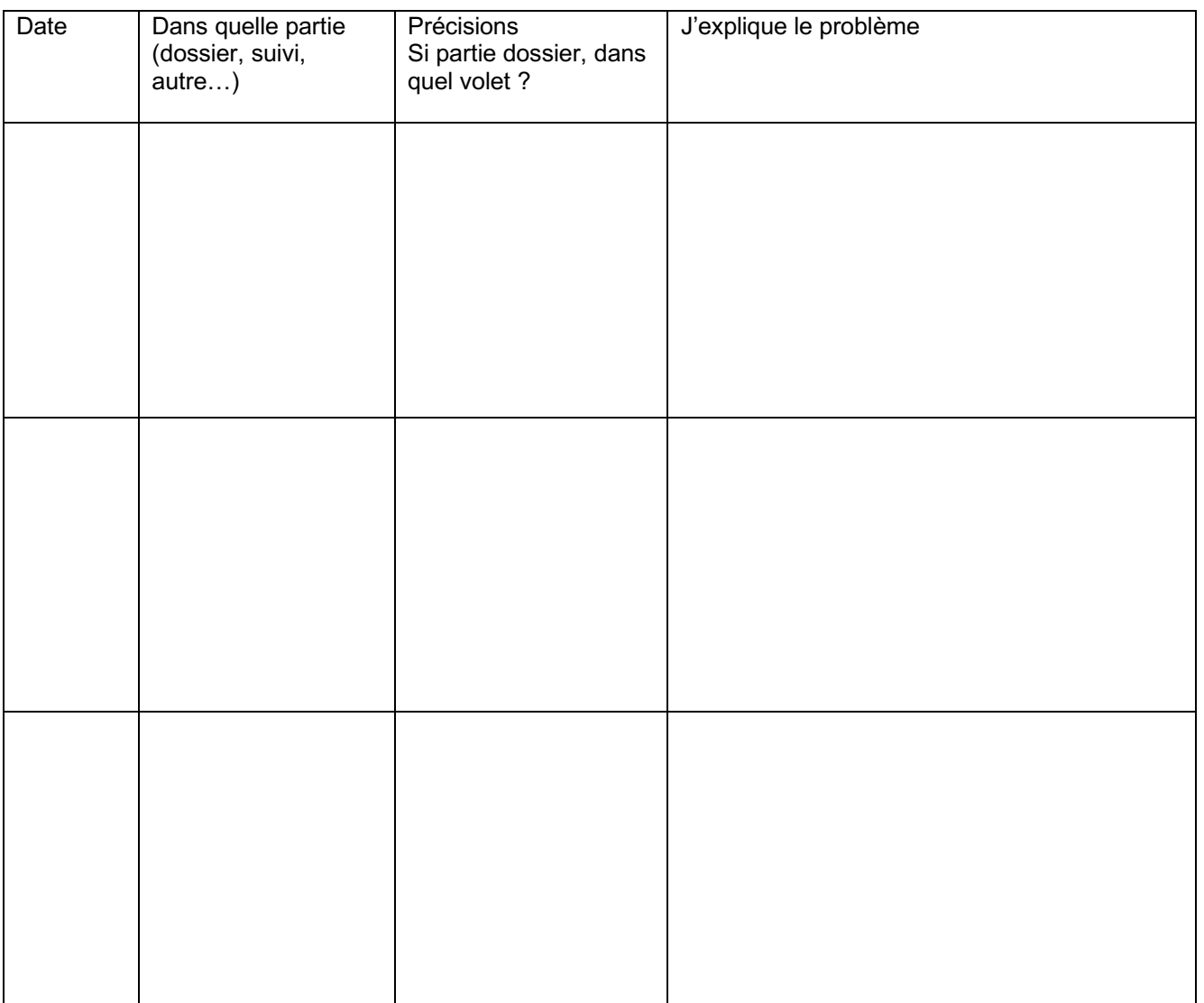